#### 4.4 Binäreingang 4fach  **Binäreingang REG-K/4x230** Art.-Nr. 644992

### Binäreingang REG-K/4x230

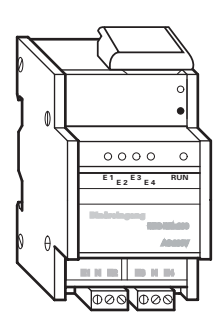

**Inhaltsverzeichnis**

**Artikel-Nr.** 644992

### **3. Montage**

¼ Lebensgefahr: Alle Tätigkeiten am Gerät dürfen nur durch Elektrofachkräfte erfolgen. Beachten Sie die länderspezifischen Vorschriften sowie die gültigen KNX-Richtlinien!

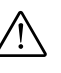

½ Achtung: Alle Geräte, die neben dem Binärein-gang montiert werden, müssen mindestens mit einer Basisisolierung ausgerüstet sein!

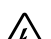

Lebensgefahr durch elektrischen Strom. Bei der Installation sind die Sicherheitsregeln aus DIN VDE 0105 zu beachten. Das Gerät darf nur durch eine Elektrofachkraft installiert werden, andernfalls besteht Brandgefahr oder Gefahr eines elektrischen Schlages!

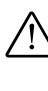

½ Achtung: Bei 230 V-Leitungen in der Umgebung die gültigen Normen und Richtlinien zu Leitungsabständen beachten. Die Abdeckung der Busanschlussklemme muß immer montiert sein.

- $(1)$  Aufschnappen auf Hutprofilschiene 35 x 7,5 mm nach DIN EN 50022.
- 2 Busanschlussklemme anschließen, Abdeckung der Busanschlussklemme aufstecken.
- 3 Eingangsleitungen anschließen (siehe Anschlussbeispiel)

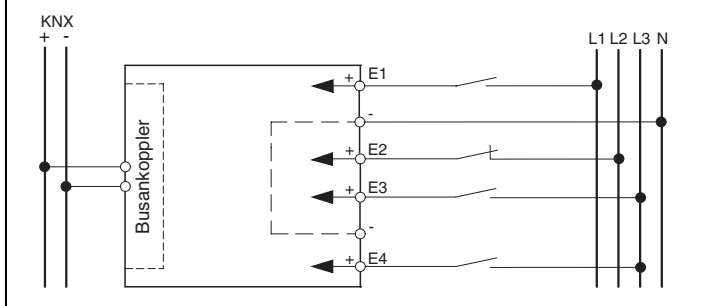

Wenn bei vorhandener Busspannung an einem Eingang ein Signal anliegt, leuchtet die entsprechende gelbe Kanal-Status-Anzeige.

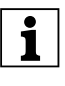

|Die N-Leiter müssen am Gerät angeschlossen werden. Die Eingänge E1 bis E4 haben ein gemeinsames Potential (4 x N) Die Eingänge E1 bis E4 können zueinander mit unterschiedlichen Phasen belegt werden.

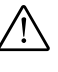

½ Achtung: Die geräteinterne Verbindung der Po-tentiale bei dem Binäreingang REG-K/8x230 ist nicht geeignet um Lastströme zu übertragen!

1. Funktion 1 2. Bedien- und Anzeigelemente 1 3. Montage 1 4. Technische Daten 2

- 5. Einstellungen in der EIB-Tool-Software (ETS) 2
- 6. Applikationsübersicht 2
- 6.1 Multifunktion.Zähler, LED 12BA/1.0 3

### **1. Funktion**

Mit dem Merten Binäreingang REG-K/4x230 können Sie konventionelle 230 V-Geräte (z. B. Bewegungsmelder, Dämmerungsschalter) an den KNX-Bus anschließen.

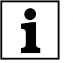

**Achtung:**<br>
Höhere Spannungen können zu Beschädigungen führen!

### **2. Bedien- und Anzeigelemente**

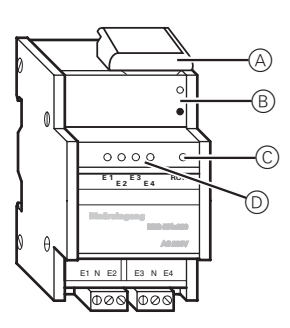

- A Abdeckung der Busanschlussklemme
- B Programmiertaste/Programmieranzeige (hinter Abdeckklappe)
- C Betriebsanzeige
- D Kanal-Statusanzeigen

4.4 Binäreingang 4fach  **Binäreingang REG-K/4x230** Art.-Nr. 644992

### **4. Technische Daten**

Versorgung aus dem DC 24 V/< 18 mA Bus: Isolationsspannung: AC 4 kV Bus/Eingänge

Eingänge:

0-Signal:  $< 40 V$  $1-S$ ignal:  $> 160 \text{ V}$ Nennstrom: AC ca. 7 mA

Nennspannung: AC 230 V ±10%, 50/60 Hz

Zulässige Leitungs-<br>länge:

max. 100 m/Kanal

spiegel (MSL) ausgelegt

### Umgebungstemperatur:

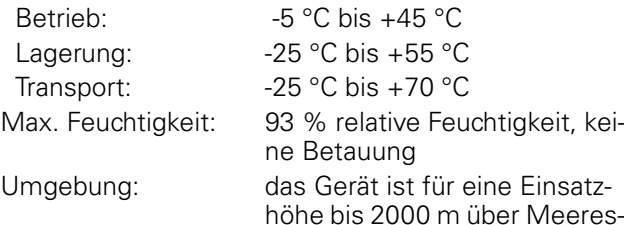

### Anschlüsse:

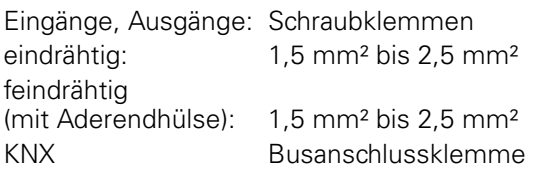

### Abmessungen:

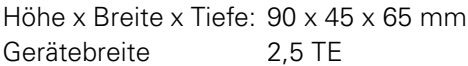

### **5. Einstellungen in der EIB-Tool-Software (ETS)**

### **Auswahl in der Produktdatenbank**

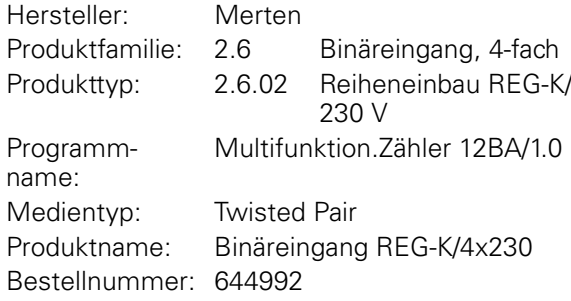

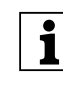

|Um die volle Funktionalität der Applikationen un-ter der ETS2 zu gewährleisten muß die ETS2 ab Version 1.2 und das Service Release A oder höher verwendet werden. Bei Fragen wenden Sie sich bitte an die InfoLine von Merten.

### **6. Applikationsübersicht**

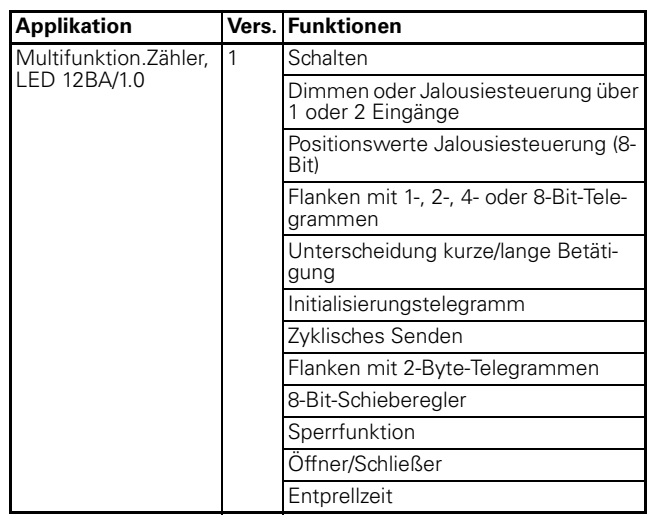

#### Kapitel 4: Binäreingänge

4.4 Binäreingang 4fach  **Binäreingang REG-K/4x230**

### **6.1 Multifunktion.Zähler, LED 12BA/1.0 Basiseinstellungen**

### **Allgemeines**

Mit dieser Applikation können Sie die Binäreingänge programmieren.

Bis zu zwei Objekte pro Eingang stehen Ihnen zur Verfügung.

Die Gruppenadressen werden dynamisch verwaltet. Maximale Gruppenadressen und Zuordnungen: 150.

### **Funktionen der Applikation**

Diese Applikation bietet Ihnen vielfältige Einstellmöglichkeiten um zahlreiche Funktionen mit einem Binäreingang und angesteuerten EIB-Geräten (z. B. Dimmaktoren, Schaltaktoren etc.) zu realisieren. Welche Funktionalität im einzelnen möglich ist, hängt natürlich auch von den angesteuerten EIB-Geräten ab. Die hier beschriebenen Funktionen dieser Applikation können somit nur deren EIB-Steuerungsfunktionen beschreiben. Es werden hierbei auch nur die für diese Steuerungsfunktionen relevanten Register und Parameter beschrieben.

Eine Übersicht über alle Register, Parameter und der zugehörigen einstellbaren Werte finden Sie im letzen Abschnitt "Parameter und Einstellwerte".

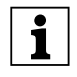

|Die folgende Beschreibung geht davon aus, daß an den Eingängen der Binäreingänge Taster angeschlossen sind.

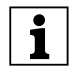

|Einstellbare Zeiten (Treppenlichtzeit, Einschalt-verzögerung, Ausschaltverzögerung etc.) werden über die Parameter Zeitbasis und Zeitfaktor eingestellt. Die tatsächliche Zeit ergibt sich aus der Multiplikation beider Werte; z. B. Zeitbasis 1 Sekunde mal Zeitfaktor 3 ergibt 3 Sekunden. Wenn nur einer dieser Parameter angezeigt wird, ist eine Zeiteinstellung bei der gewählten Parametereinstellung nicht möglich.

#### **Betriebsart**

Bei den Eingangsfunktionen können Sie zwischen den Betriebsarten "Schließer" und "Öffner" wählen.

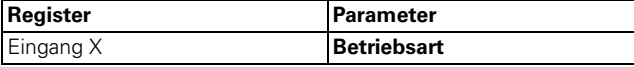

#### **Zusätzliche Anlaufverzögerung der Applikation**

Sie können die Applikation nach Einschalten der Busspannung später starten lassen.

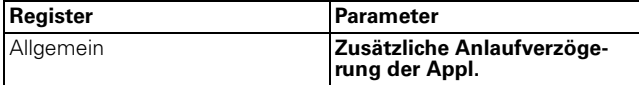

#### **Entprellzeit**

Sie können eine Entprellzeit einstellen.

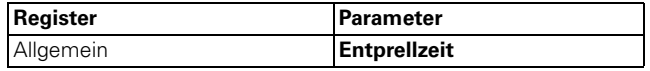

### **Umschaltbefehle 1/8 Bit senden**

Sie können zwei Aktorgruppen 1 oder 8 Bit (1 Byte) gleichzeitig ansprechen.

Mit Objekttyp 1 Bit wird bei jedem Tastendruck erst der Objektwert invertiert und dann auf den Bus übertragen, d. h. aus einer "0" wird eine "1", bei erneutem Tastendruck auf die gleiche Taste wird aus der "1" wieder eine "0". Es wird also immer abwechselnd Ein und Aus geschaltet. Dieses Schaltverhalten wird als UM-Schalten bezeichnet (auch "toggeln" genannt). Eine Aktualisierung bzw. Veränderung des 1-Bit/1-Byte-Objektwertes ist über den Bus möglich, wenn ein anderer Sensor (z. B. über eine Wechselschaltung oder einen Zentralbefehl) den Aktor schaltet. Um "falsches" Umschalten zu vermeiden, muss der Zustand des Aktors ("1" oder "0") in der Tasterschnittstelle nachgeführt werden. Verbinden Sie dazu die Gruppenadresse des zweiten Sensors mit dem Schalt-/Wertobjekt der Tasterschnittstelle.

Für Objekttyp 1 Byte können Sie zwei Werte einstellen, die nach jedem Tastendruck abwechselnd gesendet werden.

Weiterhin können beim Betätigen auch zwei Objekte (1 Bit / 1 Byte) in beliebiger Kombination gesendet werden.

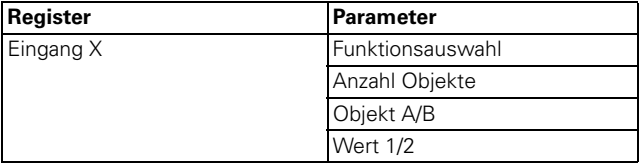

Multifunktion.Zähler, LED 12BA/1.0 <br>
Art.-Nr. 644992

### **Kommunikationsobjekte**

Sie können folgende Kommunikationsobjekte auswählen:

### **Pro Eingang:**

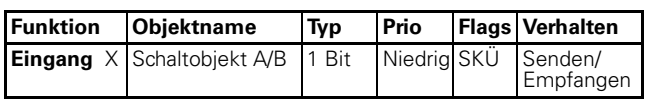

### **Schaltbefehle 1/8 Bit senden**

Sie können zwei Aktorgruppen 1 oder 8 Bit gleichzeitig ansprechen.

Je nach Parametrierung wird/werden bei Betätigung einer Taste

- ein Ein- oder ein Aus-Telegramm
- 1-Byte-Werte (0 % 100 % in Stufen)
- 1-Byte-Werte (0 255) stufenlos
- zwei Objekte (1 Bit/1 Byte) in beliebiger Kombination

über das Schalt-/Wertobjekt gesendet.

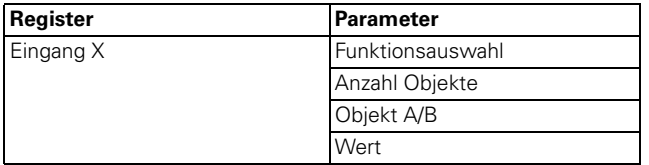

### **Kommunikationsobjekte**

Sie können folgende Kommunikationsobjekte auswählen:

### **Pro Eingang:**

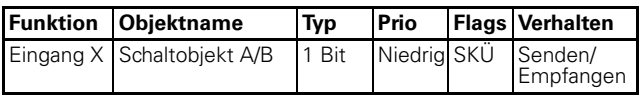

### **Dimmen**

Mit der Dimmfunktion können Sie

- heller **und** dunkler dimmen über **eine Taste** (einflächig dimmen)
- entweder heller **oder** dunkler dimmen. Sie benötigen eine zweite Taste (zweiten Eingang), um in die andere Richtung zu dimmen (zweiflächig dimmen).

Mit der jeweiligen Taste (Eingang) können Sie Licht ein- oder ausschalten (kurzer Tastendruck) oder dimmen (langer Tastendruck, Betätigungszeit parametrierbar). Beim Schalten wird über das Schaltobjekt ein Ein- /Aus-Telegramm gesendet, beim Dimmen über das 4- Bit-Dimmobjekt auf- bzw. abgedimmt, wobei die Dimmstufen parametrierbar sind. Zusätzlich können Sie die entsprechende Dimmstufe über eine frei einzustellende Zeit zyklisch senden lassen.

### **Gemeinsame Parameter für einflächiges und zweiflächiges Dimmen**

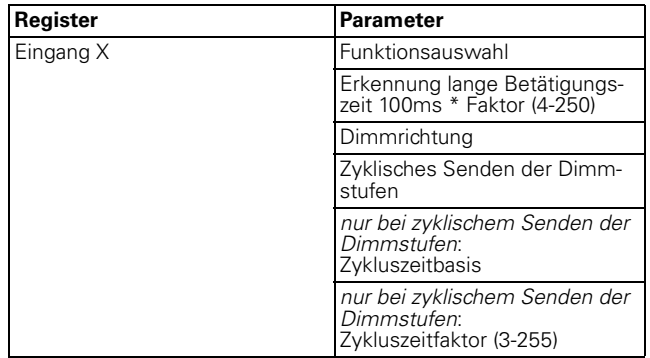

### **Zusätzliche Parameter für einflächiges Dimmen**

Hierbei können Sie über eine einzelne Taste heller und dunkler dimmen sowie Ein-/Ausschalten.

Die aktuelle Schalt- bzw. Dimmrichtung ist immer von der vorherigen Aktion abhängig, d. h. bei ausgeschaltetem Zustand wird durch einen kurzen Tastendruck eingeschaltet und umgekehrt, und nach einem Aufwärtsdimmen wird bei längerem Betätigen der Taste wieder abwärts gedimmt. Beim Loslassen einer langen Betätigung wird ein Stopp-Telegramm über das 4- Bit-Dimmobjekt gesendet und dadurch der Dimmvorgang im Dimmaktor beendet.

Eine Aktualisierung bzw. Veränderung des Schalt-/Objektwertes ist über den Bus möglich, wenn ein anderer Sensor (z. B. über eine Wechselschaltung oder einen Zentralbefehl) den Aktor schaltet/dimmt. Um "falsches" Schalten/Dimmen zu vermeiden, muss der Zustand des Aktors in der Tasterschnittstelle nachgeführt werden. Verbinden Sie dazu die Gruppenadresse des zweiten Sensors mit dem Schalt-/Dimmobjekt der Tasterschnittstelle.

Ein einziger Befehl reicht aus, um den Dimmbereich zu durchlaufen. Dieses Dimmverfahren ist für die meisten Anwendungen verwendbar. Die anderen möglichen Dimmstufen (1/2 - 1/64 heller bzw. dunkler) dimmen um die angegebene Stufe heller bzw. dunkler. Um z. B. von min. zur max. Helligkeit zu dimmen, benötigt man bei 1/4 Stufen 4 mal einen langen Tastendruck.

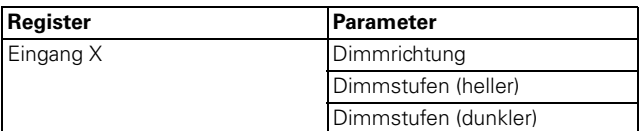

Parameterwert "Dimmrichtung" für einflächiges Dimmen:

– heller und dunkler

Multifunktion.Zähler, LED 12BA/1.0 <br>
Art.-Nr. 644992

### **Zusätzliche Parameter für zweiflächiges Dimmen**

Hierbei können Sie über eine einzelne Taste entweder heller oder dunkler dimmen bzw. Ein- oder Ausschalten. Sie müssen also eine zweite Taste (zweiten Eingang) für die Gegenrichtung parametrieren.

Sie können einstellen, ob nach dem Loslassen der Taste ein Stopp-Telegramm gesendet werden soll oder nicht. Wenn Sie das Senden eines Stopp-Telegrammes freigegeben haben, dann wird beim Loslassen nach einer langen Betätigung der Taste ein Stopp-Telegramm über das 4-Bit-Dimmobjekt gesendet und dadurch der Dimmvorgang im Dimmaktor beendet.

Ein einziger Befehl reicht aus, um den Dimmbereich zu durchlaufen. Dieses Dimmverfahren ist für die meisten Anwendungen verwendbar. Die anderen möglichen Dimmstufen (1/2 - 1/64 heller bzw. dunkler) dimmen um die angegebene Stufe heller bzw. dunkler. Um z. B. von min. zur max. Helligkeit zu dimmen, benötigt man bei 1/4 Stufen 4 mal einen langen Tastendruck.

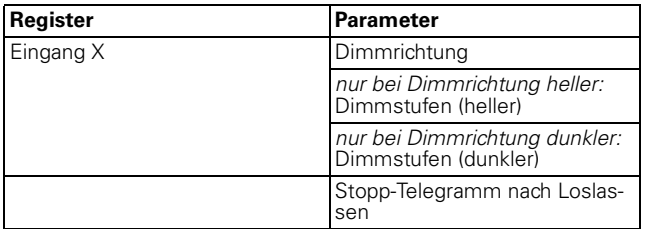

Parameterwert "Dimmrichtung" für zweiflächiges Dimmen:

- heller
- dunkler

### **Kommunikationsobjekte**

Sie können folgende Kommunikationsobjekte auswählen:

### **Pro Eingang:**

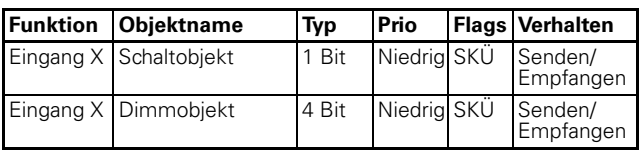

### **Jalousie steuern**

Mit der Jalousiefunktion können Sie

- die Jalousie über eine einzelne Taste bewegen und die Lamellen verstellen (einflächige Jalousiebedienung).
- die Jalousie über eine einzelne Taste aufwärts bewegen/Lamellen verstellen und über eine zweite Taste abwärts bewegen/Lamellen verstellen (zweiflächige Jalousiebedienung).
- die Jalousie zu einer vordefinierten Position fahren lassen.
- die Jalousie zwischen zwei vordefinierten Positionen hin- und herfahren lassen.

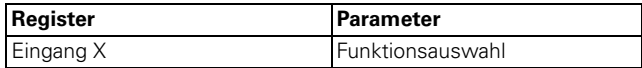

### **Jalousiefunktion auf oder ab mit jeweils einer Taste (zweiflächige Jalousiebedienung)**

Nach kurzem Betätigen der jeweiligen Taste wird ein Stopp-/Schritt-Telegramm gesendet, nach langem Betätigen (Betätigungszeit parametrierbar) wird ein Bewegungstelegramm gesendet. Bei dieser Funktion müssen Sie eine zweite Taste (zweiten Eingang) mit den entsprechenden Einstellungen für die Jalousiebewegung in Gegenrichtung parametrieren. Beide Taster (Eingänge) müssen die gleichen Gruppenadressen bekommen.

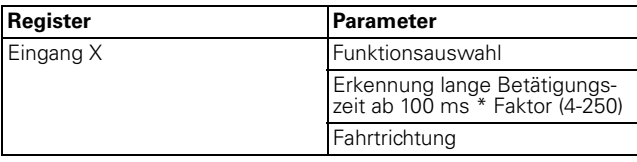

### **Jalousiefunktion auf und ab mit einer Taste (einflächige Jalousiebedienung)**

Die aktuelle Bewegungsrichtung der Jalousie bzw. die Richtung der Lamellenverstellung ist immer abhängig von der vorherigen Aktion, d. h. wenn die Jalousie zuvor beispielsweise abwärts bewegt wurde, fährt sie beim nächsten langen Tastendruck (Betätigungszeit parametrierbar) aufwärts.

Nach einem Stopp-/Schritt-Telegramm zur Lamellenverstellung kann durch einen weiteren Tastendruck erneut ein Stopp-/Schritt-Telegramm für die gleiche Bewegungsrichtung erzeugt werden, solange dieser nachfolgende Tastendruck innerhalb einer parametrierbaren Zeitspanne erfolgt. Ist diese Zeitspanne abgelaufen, wechselt die Lamellendrehrichtung bei kurzem Tastendruck.

#### Multifunktion.Zähler, LED 12BA/1.0 <br>
Art.-Nr. 644992

Der Taster (Eingang) kann über das Stopp-/Schritt- und Bewegobjekt Telegramme empfangen und kann in Abhängigkeit der empfangenen Werte bei Tastendruck entsprechende Telegramme erzeugen. Damit ist eine Aktualisierung bzw. Veränderung der Objektwerte über den Bus möglich, wenn ein anderer Sensor (z. B. über eine Wechselschaltung oder einen Zentralbefehl) den Aktor schaltet. Um "falsches" Bewegen zu vermeiden, muss der Zustand des Aktors im Taster nachgeführt werden. Verbinden Sie dazu die

Gruppenadresse des zweiten Sensors mit dem Stopp- /Schritt und Bewegobjekt der Tasterschnittstelle.

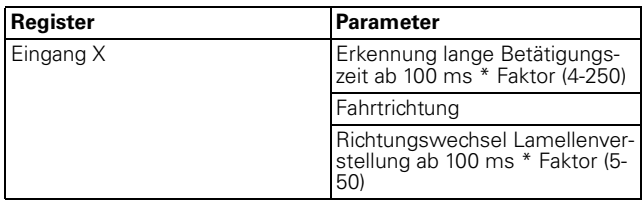

### **Jalousie zu vordefinierten Positionen fahren lassen**

Sofern der Jalousieaktor die Eigenschaft besitzt, eine bestimmte Position anzufahren, können Sie mit dieser Funktion eine oder zwei Positionen festlegen, die auf Tastendruck von der Jalousie mittels 1-Byte-Positionswerten angefahren werden. Die Positionswerte können in Stufen zwischen 0 % und 100 % sein, oder stufenlos von 0-255.

Beim Ansteuern einer Position wird beim kurzen (oder langen) Tastendruck der eingestellte Wert für Jalousiestellung und Lamellenstellung gesendet.

Um zwei Positionen anzusteuern, geben Sie für beide die jeweilige Jalousiestellung und Lamellenstellung an. Durch kurzen Tastendruck wird Positionwert 1 gesendet, durch langen Tastendruck Positionswert 2. Bei dieser Parametrierung existieren keine Beweg- und Stopp-/Schrittobjekte.

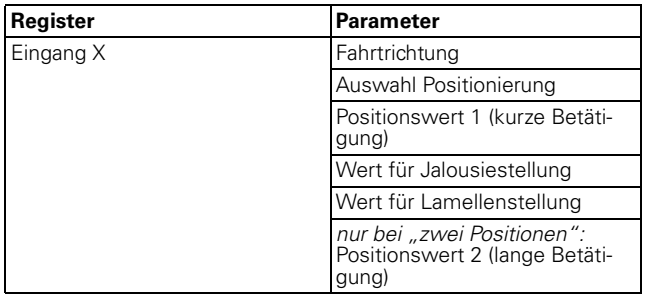

### **Kommunikationsobjekte**

Sie können folgende Kommunikationsobjekte auswählen:

### **Pro Eingang:**

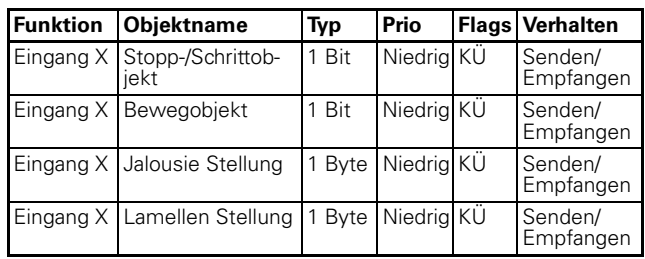

### **Flankenbefehle 1 Bit, 2 Bit (Zwangsführung), 4 Bit oder 1 Byte senden**

Mit dieser Flankenfunktion können Sie unterschiedliche Objekt-Aktionen parametrieren. Sie können eines oder zwei Objekte gleichzeitig senden und die Größe der benötigten Objekte (1 Bit, 2 Bit Zwangsführung, 4 Bit oder 1 Byte in Stufen bzw. stufenlos) beliebig wählen. Damit lassen sich vielfältige Anwendungsmöglichkeiten parametrieren.

Sie können einstellen, welche Aktionen beim Betätigen und welche beim Loslassen einer Taste erfolgen sollen. Solche Aktionen können sein:

- 1 oder 0 senden (bei 1 Bit)
- Wert 1 oder Wert 2 senden (bei 2 Bit, 4 Bit oder 1 Byte):

Sie können zwei Werte angeben und einstellen, ob und wie sie gesendet werden.

– Seinen Wert senden:

Das Objekt sendet den Wert, den es aktuell hat. So können Sie z. B. mit der sendenden Gruppenadresse einen Wert übertragen, der zuvor über eine andere Gruppenadresse empfangen wurde.

– Umschalten:

Der aktuelle Objektwert wird invertiert, das heißt umgekehrt, und dann gesendet. Es wird also immer abwechselnd Ein und Aus geschaltet (toggeln). Der Wert kann über den Bus verändert werden.

– keine Aktion

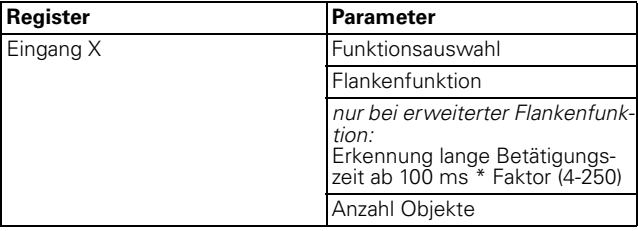

Multifunktion.Zähler, LED 12BA/1.0 <br>
Art.-Nr. 644992

### **Normale Flankenfunktion**

Bei der normalen Flankenfunktion können Sie 1 Bit, 2 Bit, 4 Bit Zwangsführung oder 1 Byte in Stufen bzw. stufenlos senden.

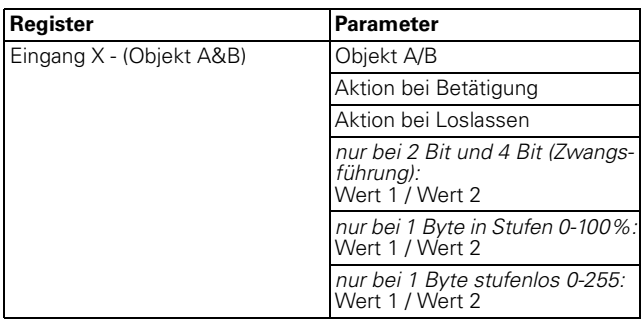

### **Prinzip der Flankenfunktion**

Anhand der nachfolgenden Diagramme können Sie erkennen, wie das Verhalten der Flankenfunktion bei steigenden bzw. fallenden Flanken ist.

 $Dhiekt A - 1$  Rit Aktion bei Betätigung/Loslassen

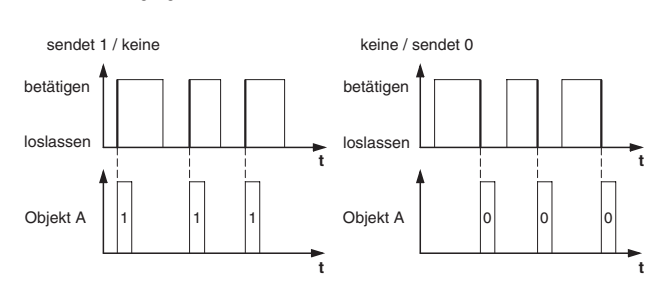

Objekt  $A = 1$  Bit Aktion bei Betätigung/Loslassen

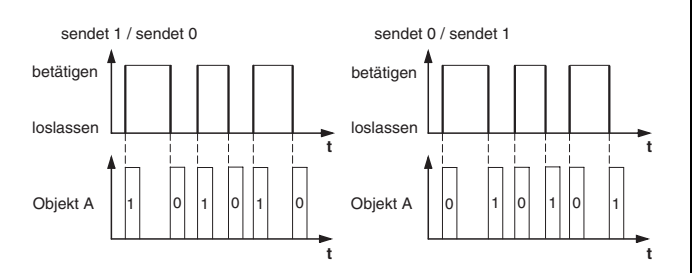

Objekt A = 1 Bit Aktion bei Betätigung/Loslassen

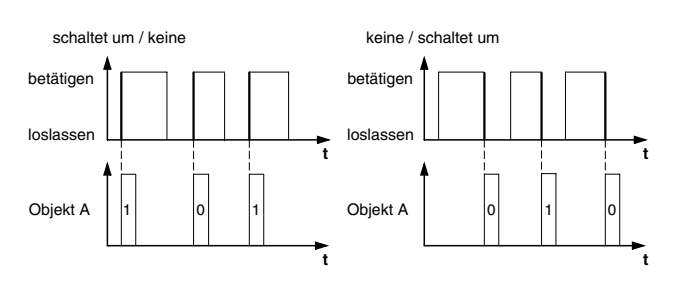

Objekt A = 1 Byte stufenlos 0-255 Wert 1 = 255 Wert 2 = 50 Aktion bei Betätigung/Loslassen

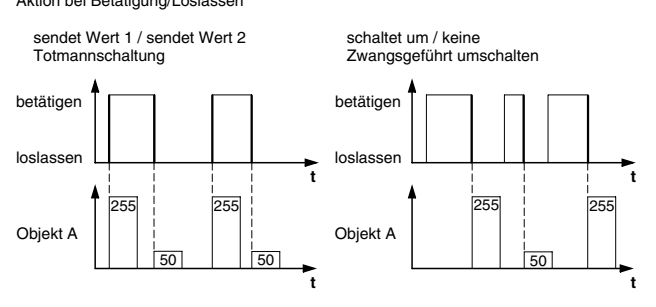

Beispiel: Funktion "Totmannschaltung" oder "Zwangsgeführt umschalten"

Objekt A = 2 Bit (Zwangsführung)

Wert 1 = 11 (zwangsgeführt einschalten) Wert 2 = 10 (zwangsgeführt ausschalten Aktion bei Betätigung/Loslassen

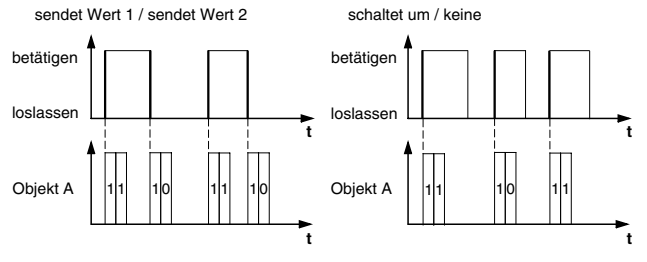

### **Erweiterte Flankenfunktion**

Bei der erweiterte Flankenfunktion steht Ihnen eine größere Funktionsvielfalt zur Verfügung, z. B. können Sie unterschiedliche Aktionen bei kurzer und bei langer Betätigungszeit der Taste (Eingang) einstellen, und zwar sowohl die Aktion bei Betätigen als auch die bei Loslassen. Darüber hinaus können Sie für jedes Objekt eine parametrierbare Zykluszeit einstellen.

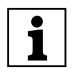

Bedenken Sie beim parametrieren, dass Sie alle<br>
vier Betätigungsarten (kurze/lange Betätigung, jeweils Betätigen und Loslassen der Taste) einstellen müssen, damit das Verhalten des Tasters (Eingangs) wunschgemäß funktioniert.

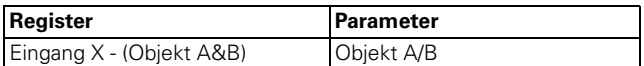

4.4 Binäreingang 4fach  **Binäreingang REG-K/4x230**

Nachfolgend finden sie eine Beschreibung der wichtigsten Aktionen:

- sendet [Wert]: Sendet den jeweiligen Wert und stoppt ein zyklisches Senden.
- sendet [Wert] sofort und danach zyklisch: Wenn keine Zykluszeit läuft, wird [Wert] sofort gesendet und eine neue Zykluszeit gestartet. Wenn schon eine Zykluszeit läuft wird diese unterbrochen, [Wert] gesendet und eine neue Zykluszeit gestartet.
- sendet [Wert] nur zyklisch: Wenn keine Zykluszeit läuft, wird [Wert] sofort gesendet und eine neue Zykluszeit gestartet. Wenn schon eine Zykluszeit läuft, wird diese **nicht** unterbrochen, [Wert] wird nach Ablauf der aktuellen Zykluszeit gesendet und eine neue Zykluszeit gestartet.
- setzt Objektwert auf [Wert] (nur lesbar) [Wert] wird ins Objekt geschrieben und nicht gesendet. Eine laufende Zykluszeit wird beendet.
- schaltet um: Vergleicht den aktuellen Objektwert mit [Wert]. Sind beide gleich, wird Wert 1 bzw. Wert 2 gesendet. Sind beide ungleich, wird [Wert] gesendet.
- schaltet um, sendet sofort, danach zyklisch: Wenn keine Zykluszeit läuft, wird umgeschaltet (siehe "schaltet um"), sofort gesendet und eine neue Zykluszeit gestartet. Wenn schon eine Zykluszeit läuft, wird diese unterbrochen, der umgeschaltete Wert gesendet und eine neue Zykluszeit gestartet. Nachfolgend wird immer zyklisch der einmal umgeschaltete Wert gesendet.
- schaltet um, sendet nur zyklisch: Wenn keine Zykluszeit läuft, wird der umgeschaltete Wert sofort gesendet und eine neue Zykluszeit gestartet. Wenn schon eine Zykluszeit läuft, wird diese **nicht** unterbrochen, der umgeschaltete Wert wird erst nach Ablauf der aktuellen Zykluszeit gesendet und eine neue Zykluszeit gestartet. Nachfolgend wird immer zyklisch der einmal umgeschaltete Wert gesendet.
- schaltet um und wird nicht gesendet: Der umgeschaltete Wert wird ins Objekt geschrieben und nicht gesendet. Eine laufende Zykluszeit wird beendet.
- schaltet zyklisch um, sendet sofort, danach zyklisch: Wenn keine Zykluszeit läuft, wird umgeschaltet (siehe "schaltet um"), sofort gesendet und eine neue Zykluszeit gestartet. Wenn schon eine Zykluszeit läuft wird diese unterbrochen, der umgeschaltete Wert gesendet und eine neue Zykluszeit gestartet. Nachfolgend wird immer zyklisch umgeschaltet und der neue Wert gesendet.
- schaltet zyklisch um, sendet nur zyklisch: Wenn keine Zykluszeit läuft, wird der umgeschaltete Wert sofort gesendet und eine neue Zykluszeit gestartet. Wenn schon eine Zykluszeit läuft, wird diese **nicht** unterbrochen, der umgeschaltete Wert wird erst nach Ablauf der aktuellen Zykluszeit gesendet und eine neue Zykluszeit gestartet. Nachfol-

gend wird immer zyklisch umgeschaltet und der neue Wert gesendet.

- schaltet zyklisch um und wird nicht gesendet: Der umgeschaltete Wert wird ins Objekt geschrieben und **nicht** gesendet. Nachfolgend wird immer zyklisch umgeschaltet und der neue Wert ins Objekt geschrieben.
- sendet seinen Wert: Es wird der momentane Objektwert gesendet. Eine laufende Zykluszeit wird beendet.
- sendet seinen Wert sofort und danach zyklisch: Wenn keine Zykluszeit läuft, wird der aktuelle Objektwert sofort gesendet und eine neue Zykluszeit gestartet. Wenn schon eine Zykluszeit läuft, wird diese unterbrochen, der aktuelle Objektwert gesendet und eine neue Zykluszeit gestartet. Nachfolgend wird immer zyklisch der aktuelle Objektwert gesendet.
- erhöhe den akt. Objektwert um [Wert] zyklisch: Wenn keine Zykluszeit läuft, wird der aktuelle Objektwert mit [Wert] addiert, gesendet, und eine neue Zykluszeit gestartet. Wenn schon eine Zykluszeit läuft, wird diese **nicht** unterbrochen, der aktuelle Objektwert mit [Wert] addiert, gesendet und eine neue Zykluszeit gestartet.
- reduziere den akt. Objektwert um [Wert] zyklisch: Wenn keine Zykluszeit läuft, wird der aktuelle Objektwert um [Wert] subtrahiert, gesendet, und eine neue Zykluszeit gestartet. Wenn schon eine Zykluszeit läuft wird diese **nicht** unterbrochen, der aktuelle Objektwert um [Wert] subtrahiert, gesendet, und eine neue Zykluszeit gestartet.
- sendet [WertA] und nach einer Zykluszeit [WertB]: Es wird sofort [WertA] und nach Ablauf **einer** Zykluszeit [WertB] gesendet, unabhängig davon, ob schon eine Zykluszeit läuft oder nicht (Treppenlicht-Zeitfunktion).
- keine (stoppt zyklisches Senden): Es wird keine Aktion ausgeführt und eine evtl. laufende Zykluszeit wird gestoppt.
- keine Änderung: Es bleibt die momentane Aktion erhalten (z. B. "sendet Wert1 und nach einer Zykluszeit Wert2").
- keine (Stopp nach Ablauf der aktuellen Zykluszeit): Es wird keine Aktion aktuell ausgeführt, aber eine evtl. laufende Zykluszeit wird **nicht** beendet. Sie läuft bis zum Ende durch und sendet dann den entsprechenden Wert.

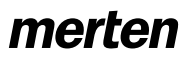

Multifunktion.Zähler, LED 12BA/1.0 <br>
Art.-Nr. 644992

### **Beispielanwendungen der Flankenfunktion**

Am folgenden Betätigungs-Ablauf-Diagramm erkennen Sie, in welche Phasen die Flankenfunktion aufgeteilt ist:

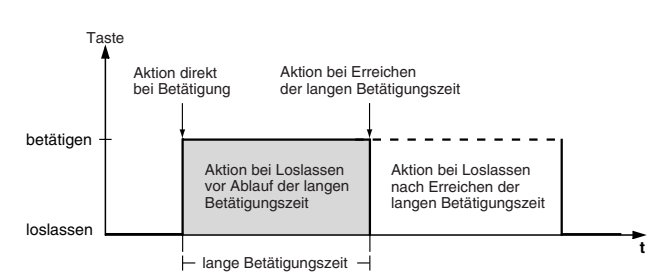

### **Beispiel: Treppenlichtzeitfunktion mit Putzlichtfunktion**

Beim kurzen Tastendruck schaltet der Schaltaktor das Licht ein. Ein langer Tastendruck verlängern die Treppenlichtzeitfunktion (= Putzlichtfunktion), bis ein zweiter langer Tastendruck den Aktor ausschaltet. Der Schaltaktor benötigt für diese Funktion eine Treppenlichtzeitfunktion und eine Sperrfunktion.

Anzahl der Objekte = 2 (Objekt A/B)

Objekt  $A/B = 1$  Bit

Objekt A: Aktion bei Loslassen vor Ablauf der langen Betätigungszeit = sendet 1

Objekt B: Aktion bei Erreichen der langen Betätigungszeit = schaltet um

Verbinden Sie dazu Objekt A mit dem Schaltobjekt und Objekt B mit dem Sperrobjekt des Schaltaktors.

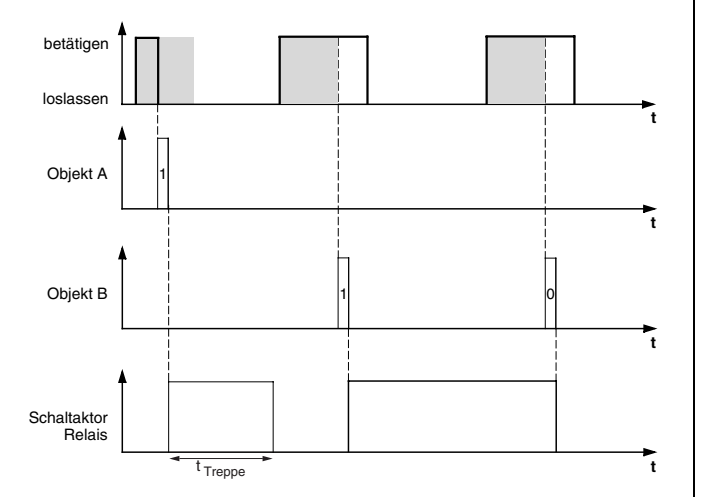

### **Beispiel: Kurze und lange Treppenlichtzeit**

Mit dieser Funktion können Sie eine kurze und eine lange Treppenlichtzeit mit dem Taster realisieren. Der Schaltaktor benötigt für diese Anforderung keine Treppenlichtzeitfunktion.

Mit kurzem Tastendruck schaltet der Schaltaktor das Licht ein und nach einer parametrierten Zykluszeit (z. B. 3 Minuten) wieder aus. Beim langen Tastendruck wird die gleiche Funktionalität ausgeführt, aber mit längerer Zykluszeit (z. B. 6 Minuten).

Anzahl der Objekte = 2 (Objekt A/B)

Objekt A/B = 1 Bit

Objekt A: Aktion bei Loslassen vor Ablauf der langen Betätigungszeit = sendet 1, nach Ablauf einer Zykluszeit (hier 3 Minuten) = sendet 0

Objekt B: Aktion bei Loslassen nach Erreichen der langen Betätigungszeit = sendet 1, nach Ablauf einer Zykluszeit (hier 6 Minuten) = sendet 0

Verbinden Sie dazu Objekt A und Objekt B mit dem Schaltobjekt des Schaltaktors.

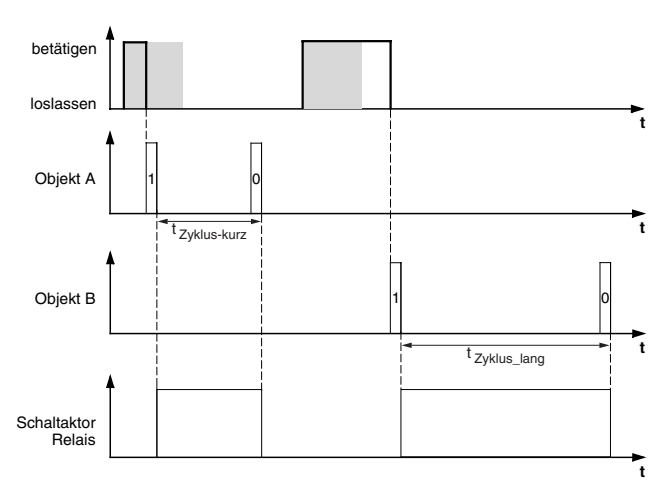

### **Beispiel: Licht dauerhaft ein-/ausschalten bzw. nach Ablauf einer Zykluszeit ausschalten**

Bei kurzem Tastendruck schaltet der Schaltaktor das Licht dauerhaft ein bzw. aus. Bei langem Tastendruck schaltet das Licht ein und nach einer parametrierten Zykluszeit (z. B. 6 Minuten) wieder aus. Durch die parametrierbare Zykluszeit im Taster benötigt der Schaltaktor für diese Funktion keine Treppenlichtzeitfunktion. Anzahl der Objekte = 2 (Objekt A/B)

Objekt  $A/B = 1$  Bit

Objekt A: Aktion bei Loslassen vor Ablauf der langen Betätigungszeit = schaltet um

Objekt B: Aktion bei Erreichen der langen Betätigungszeit = sendet 1, nach Ablauf einer Zykluszeit (hier 6 Minuten) = sendet 0. Aktion bei Loslassen nach Erreichen der langen Betätigungszeit = keine Änderung.

Verbinden Sie dazu Objekt A und Objekt B mit dem Schaltobjekt des Schaltaktors.

### **Beispiel: Elektronischer Diebstahlschutz**

In diesem Beispiel erfahren Sie, wie Sie einen elektronischen Diebstahlschutz für den Taster programmieren können. Er wird durch einen kurzen Tastendruck aktiviert und sendet danach zyklisch. Sobald der Taster von der Tasterschnittstelle getrennt wird, kann dies zur Anzeige gebracht oder Alarm ausgelöst werden.

Anzahl der Objekte = 1 (Objekt A)

### Objekt  $A = 1$  Bit

Objekt A: Aktion bei Loslassen vor Ablauf der langen Betätigungszeit = sendet 1 sofort und danach zyklisch. Aktion bei Erreichen der langen Betätigungszeit = keine Änderung. Aktion bei Loslassen nach Erreichen der langen Betätigungszeit = keine Änderung. Zykluszeit = z. B. 10 Minuten.

Verbinden Sie dazu Objekt A mit einem Objekt, das zyklisch Telegramme erwartet (z. B. Sicherheitsobjekt). Die am Sicherheitsobjekt eingestellte Überwachungszeit muss größer sein als die Zykluszeit des Tasters. Wenn das Sicherheitsobjekt innerhalb dieser Zeit keine Telegramme vom Taster empfängt, wird eine parametrierbare Reaktion aktiviert (z. B. Kanal wird eingeschaltet).

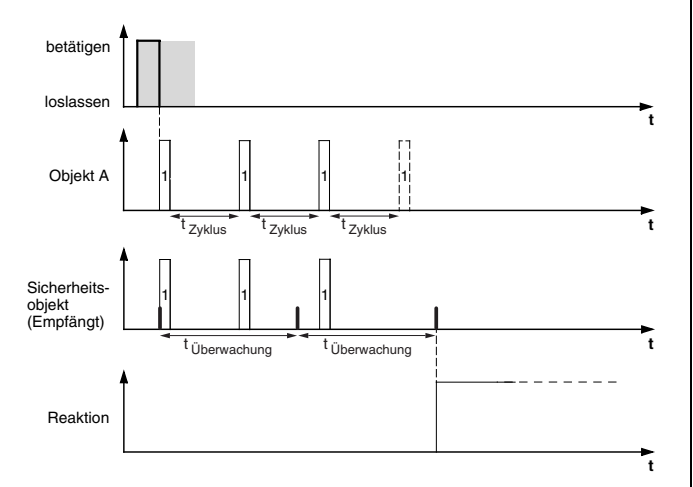

### **Beispiel: Effektbeleuchtung**

Mit diesem Beispiel können Sie eine Effektbeleuchtung, etwa für ein Schaufenster, programmieren. Mit einem langen Tastendruck wird zwischen zwei verschiedenen Beleuchtungsszenen hin und her geschaltet. Ein kurzer Tastendruck stoppt das Umschalten und sendet eine Szene (für den Szenenaufruf wird das Szenenmodul des angesprochenen Aktors benutzt), mit der alles ausgeschaltet wird.

Anzahl der Objekte = 2 (Objekt A/B)

Objekt A/B = 1 Byte stufenlos 0-255

Objekt A: Aktion direkt bei Betätigung = keine (stoppt zyklisches Senden). Aktion bei Loslassen vor Ablauf der langen Betätigungszeit = sendet Wert 1. Aktion bei Erreichen der langen Betätigungszeit = keine (stoppt zyklisches Senden). Aktion bei Loslassen nach Erreichen der langen Betätigungszeit = keine (stoppt zyklisches Senden). Wert 1 = 3.

Objekt B: Aktion direkt bei Betätigung = keine (stoppt zyklisches Senden). Aktion bei Loslassen vor Ablauf

4.4 Binäreingang 4fach  **Binäreingang REG-K/4x230**

der langen Betätigungszeit = keine (stoppt zyklisches Senden). Aktion bei Erreichen der langen Betätigungszeit = keine (stoppt zyklisches Senden). Aktion bei Loslassen nach Erreichen der langen Betätigungszeit = schaltet zyklisch um, sendet sofort, danach zyklisch. Wert  $1 = 1$ , Wert  $2 = 2$ . Zykluszeit = z. B. 1 Minute.

Verbinden Sie dazu Objekt A und Objekt B mit dem Nebenstellenobjekt der Szenenfunktion.

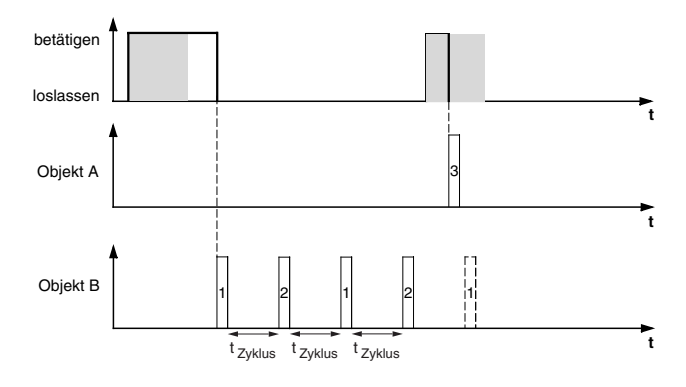

### **Kommunikationsobjekte**

Sie können folgende Kommunikationsobjekte auswählen:

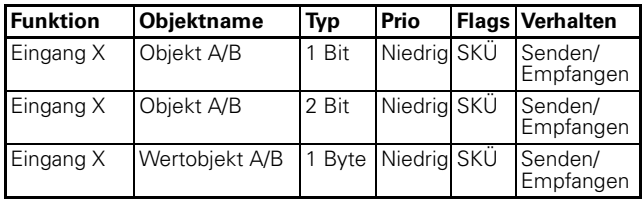

Multifunktion.Zähler, LED 12BA/1.0 <br>
Art.-Nr. 644992

### **Flankenbefehle 2 Byte über ein Objekt senden**

Mit dieser Flankenfunktion können Sie ebenfalls unterschiedliche Objekt-Aktionen parametrieren. Sie können aber, im Gegensatz zur Flankenfunktion mit 1 Bit, 2 Bit, 4 Bit oder 1 Byte, nur ein Objekt senden.

Sie können Flankenbefehle normal oder erweitert senden. Bei normalen Flankenbefehlen können Sie einstellen, welche Aktionen beim Betätigen und welche beim Loslassen einer Taste erfolgen sollen. Bei erweiterten Flankenbefehlen können Sie zusätzlich die Aktionen vor und nach Erreichen der langen Betätigungszeit einstellen.

Sie können Gleitkommazahlen senden sowie Ganzkommazahlen mit oder ohne Vorzeichen.

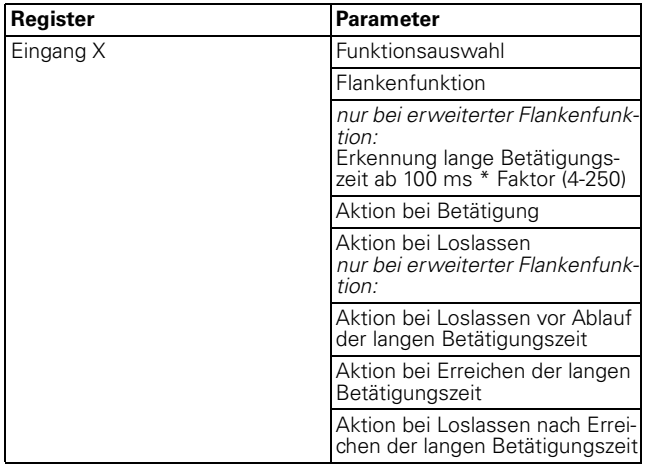

Erläuterung der Aktionen: siehe Flanken 1 Bit.

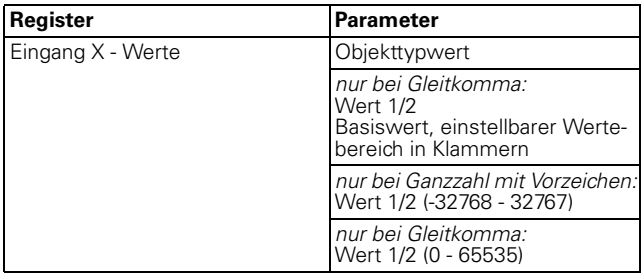

### **Kommunikationsobjekte**

Sie können folgende Kommunikationsobjekte auswählen:

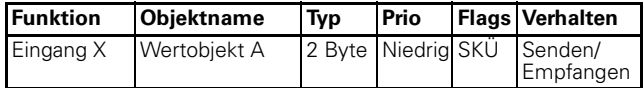

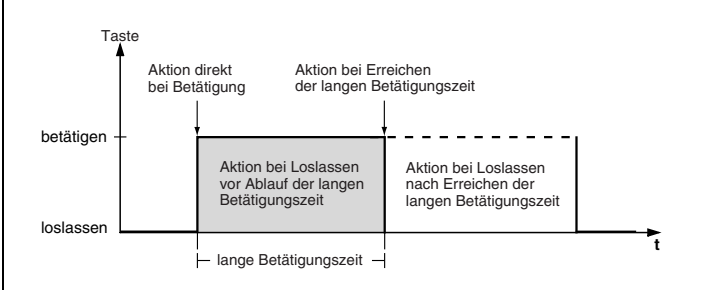

### **8-Bit-Schieberegler parametrieren**

Mit der 8-Bit-Schieberegler-Funktion können Sie eine Taste (Eingang) als Schieberegler programmieren. Sie können alle vier Aktionen bei Betätigen/Loslassen bei jeweils kurzer und langer Betätigungszeit parametrieren. Sie können die Funktion mit oder ohne Grenzwerte (Start-/Endwert) einrichten.

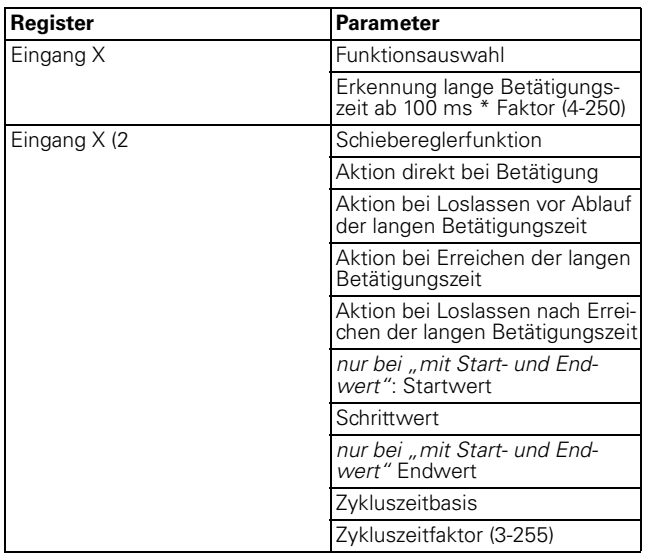

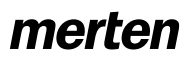

Nachfolgend finden sie eine Beschreibung der Aktionen:

– Sende Startwert, danach erhöhe zykl. um Schrittwert:

Wenn keine Zykluszeit läuft, wird der Startwert sofort gesendet und eine neue Zykluszeit gestartet. Wenn schon eine Zykluszeit läuft wird diese unterbrochen, der Startwert gesendet und eine neue Zykluszeit gestartet.

– Sende Endwert, danach reduziere zykl. um Schrittwert:

Wenn keine Zykluszeit läuft, wird der Endwert sofort gesendet und eine neue Zykluszeit gestartet. Wenn schon eine Zykluszeit läuft wird diese unterbrochen, der Endwert gesendet und eine neue Zykluszeit gestartet.

- Erhöhe aktuellen Objektwert zyklisch: Erhöhe den aktuellen Objektwert um die parametrierte Schrittweite zyklisch.
- Erhöhe aktuellen Objektwert einmal: Erhöhe den aktuellen Objektwert um die parametrierte Schrittweite einmal. Eine laufende Zykluszeit wird beendet.
- Reduziere aktuellen Objektwert zyklisch: Reduziere den aktuellen Objektwert um die parametrierte Schrittweite zyklisch.
- Reduziere aktuellen Objektwert einmal: Reduziere den aktuellen Objektwert um die parametrierte Schrittweite einmal. Eine laufende Zykluszeit wird beendet.
- Schieberichtung umkehren und zyklisch senden: Wenn keine Zykluszeit läuft, wird sofort in die entgegengesetzte Richtung (dieses Tasters) geschoben und eine neue Zykluszeit gestartet. Wenn schon eine Zykluszeit läuft, wird diese unterbrochen, sofort in die entgegengesetzte Richtung (dieses Tasters) geschoben und eine neue Zykluszeit gestartet.
- Schrittweise bis zu den Grenzen und wieder zurück: Es wird sich jeweils um eine Schrittweite den Grenzen genähert. Beim Erreichen einer Grenze wird bei der nächsten Aktion die Schieberichtung umgekehrt.
- keine (stoppt zyklisches senden): Es wird keine Aktion ausgeführt und eine evtl. laufende Zykluszeit wird gestoppt.
- keine Änderung: Es wird keine Aktion ausgeführt und eine evtl. laufende Zykluszeit wird fortgeführt.

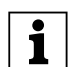

|Die Einhaltung der Grenzen sowie die Umschal-tung in eine neue Schieberichtung können Sie nur bei einer Vorort-Bedienung realisieren!

### **Kommunikationsobjekte**

Sie können folgende Kommunikationsobjekte auswählen:

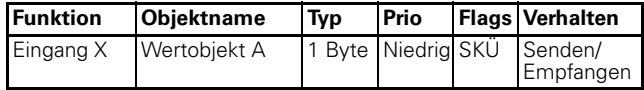

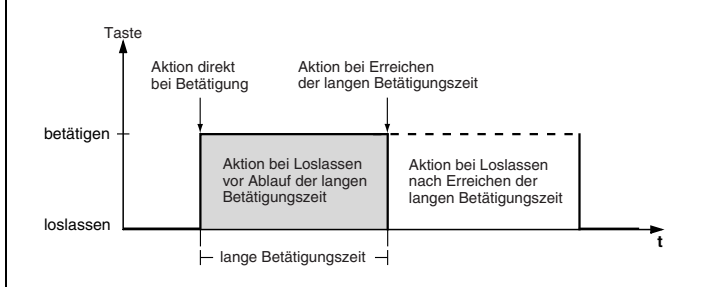

### **Szenen aufrufen**

Der Szenenaufruf greift nicht auf interne Szenenmodule zu, sondern nur extern über Kommunikationsobjekte auf den Bus.

Es gibt zwei Arten der Szenenfunktion:

- normal
- erweitert

Bei der normalen Szenenfunktion wird bei einem kurzen Tastendruck eine Szene aufgerufen und bei einem langen Tastendruck eine Szene gespeichert. Sie stellen lediglich die Zeit zum Erkennen des langen Tastendrucks, die Status-LED-Ansteuerung sowie die Szenenadresse ein.

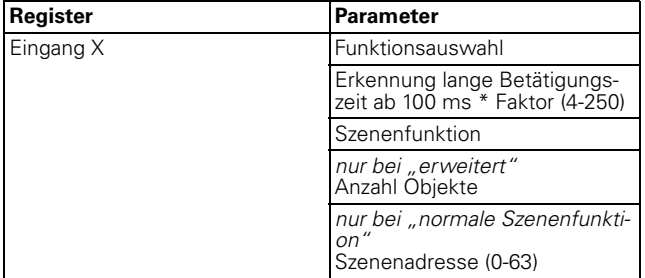

Bei der erweiterten Szenenfunktion steht Ihnen eine größere Funktionssvielfalt zur Verfügung. Sie können Aktionen für kurze und lange Betätigungszeit, jeweils für Betätigen und Loslassen der Taste einstellen. Darüberhinaus können Sie eine Zykluszeit programmieren.

Je nachdem, wieviele Objekte Sie in der Szenenfunktion eingestellt haben müssen Sie in weiteren Karten ("Eingang X - Objekt A") oder ("Eingang X - Objekt B") Einstellungen vornehmen:

4.4 Binäreingang 4fach  **Binäreingang REG-K/4x230**

Multifunktion.Zähler, LED 12BA/1.0 <br>
Art.-Nr. 644992

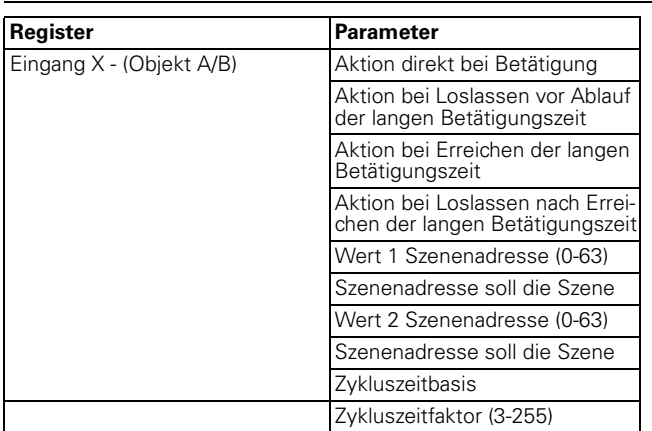

### **Kommunikationsobjekte**

Sie können folgende Kommunikationsobjekte auswählen:

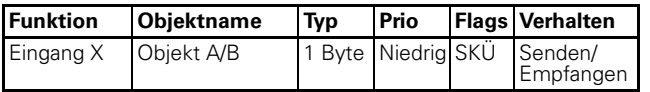

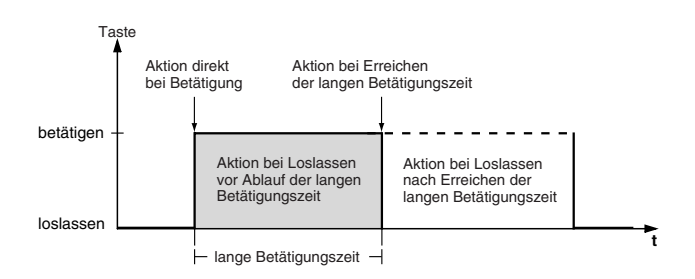

### **Impulszähler aktivieren**

Mit der Funktion Impulszähler können Sie die Betätigung des Eingangs innerhalb einer parametrierbaren Zeitspanne zyklisch zählen und als Wert (2-Byte-Wertobjekt) über den Bus senden. Maximal kann bis zum Wert 65535 gezählt werden (16bit).

Nach Ablauf der Zeitspanne wird der aktuelle Zählerstand gesendet, der Zählerstand zurückgesetzt und der Zählvorgang beginnt wieder.

Der Impulszähler kann auch durch einen anderen Eingang, der als Synchroneingang entsprechend programmiert ist, zurückgesetzt werden.

Den aktuellen Zählerstand können Sie durch Setzen des L-Flags jederzeit auslesen.

Achten Sie darauf, dass der Zählerstand nicht<br>1 über den Bus überschrieben wird (S-Flag)! über den Bus überschrieben wird (S-Flag)!

Sie können festlegen, ob bei steigender, fallender oder bei steigender und fallender Flanke gezählt werden soll.

Die Zykluszeit parametrieren Sie über die Zykluszeitbasis und einen Zykluszeitfaktor (Zykluszeit = Zykluszeitbasis x Zykluszeitfaktor).

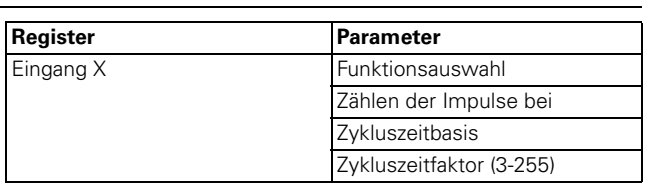

### **Kommunikationsobjekte**

Sie können folgende Kommunikationsobjekte auswählen:

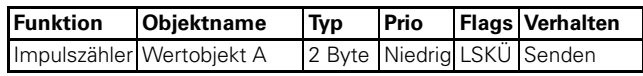

### **Schaltzähler aktivieren**

Mit der Funktion Schaltzähler können Sie die Betätigung des Eingangs zählen und nach einem paramtrierbaren Zählerstand diesen als Wert (2-Byte-Wertobjekt) über den Bus senden. Zusätzlich können Sie bei Erreichen des Zählerstandes ein Schalttelegramm senden. Maximal kann bis zum Wert 65535 gezählt werden (16bit).

Nach Erreichen des eingestellten Zählerstandes wird der aktuelle Zählerstand gesendet und der Zählerstand auf 0 zurückgesetzt.

Den aktuellen Zählerstand können Sie durch Setzen des L-Flags jederzeit auslesen.

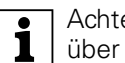

Achten Sie darauf, dass der Zählerstand nicht<br>1 über den Bus überschrieben wird (S-Flag)! über den Bus überschrieben wird (S-Flag)!

Zusätzlich haben Sie noch die Möglichkeit nach einer einstellbaren Anzahl von Zählimpulen den Zählerstand zyklisch zu senden.

Sie können festlegen, ob bei steigender, fallender oder bei steigender und fallender Flanke gezählt werden soll.

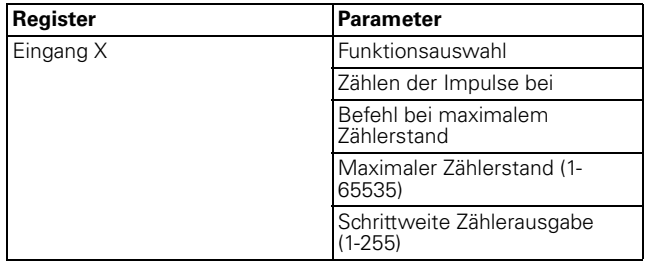

### **Kommunikationsobjekte**

Sie können folgende Kommunikationsobjekte auswählen:

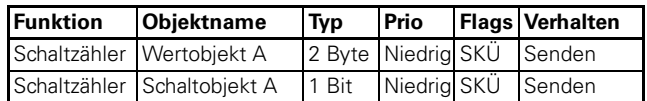

### **Zähler zurücksetzen lassen**

Mit der Funktion Zähler zurücksetzen können Sie den Impulszähler und die Zykluszeit bzw. den Schaltzähler eines anderen Eingangs zurücksetzen. Zusätzlich können Sie mit dieser Funktion können auch Schaltbefehle senden.

Sie können festlegen, ob bei steigender, fallender oder bei steigender und fallender Flanke zurückgesetzt werden soll.

Zusätzlich können Sie noch programmieren, dass bei steigender und/oder bei fallender Flanke jeweils ein Schalttelegramm gesendet wird.

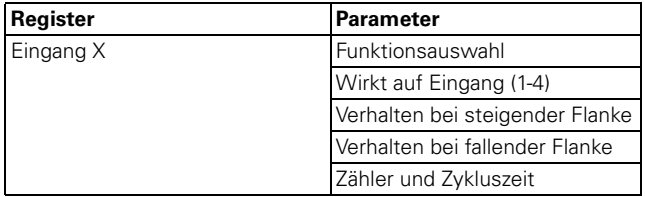

### **Kommunikationsobjekte**

Sie können folgende Kommunikationsobjekte auswählen:

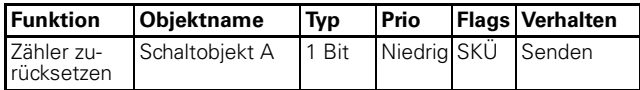

### **Zyklisches Senden für Geräte mit zyklischer Überwachung**

Mit der Funktion Zyklische Überwachung können Sie Telegramme zyklisch versenden. Dies ist erforderlich, wenn andere Geräte das Vorhandensein der Tasterschnittstelle durch deren zyklische Telegramme überwachen (Diebstahlschutz, Ausfallkontrolle). Kommt innerhalb einer parametrierten Zeit kein Telegramm von der Tasterschnittstelle, wird von diesem Gerät z. B. ein Signal gegeben. Hierzu können Sie die Tasterschnittstelle entsprechend parametrieren.

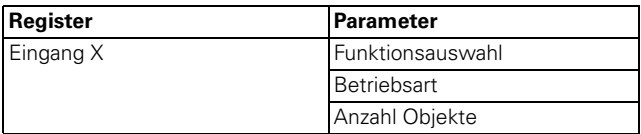

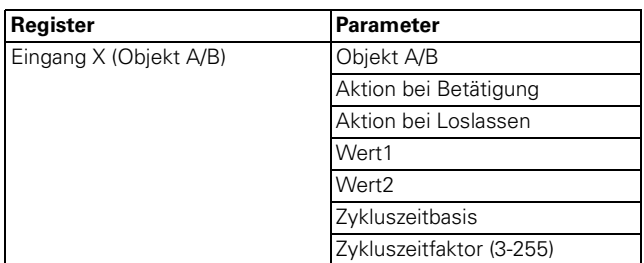

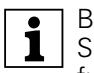

Beim Aktivieren einer Sperrfunktion über das<br>Sperrobjekt werden alle momentanen Tastenfunktionen zurückgesetzt bzw. unterbrochen.

### **Kommunikationsobjekte**

Sie können folgende Kommunikationsobjekte auswählen:

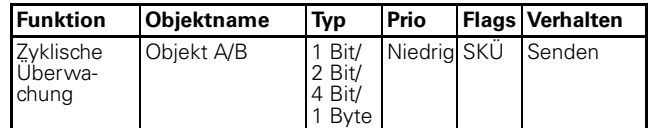

### **Sperrfunktion für die Eingänge aktivieren**

Sie können die Eingänge auf zwei verschiedene Arten sperren:

1. Für jeden Eingang separat

gesperrt werden soll.

2. Alle Eingänge funktionieren wie Mastereingang Sie können festlegen, ob bei Sperrobjekt = 0 oder = 1

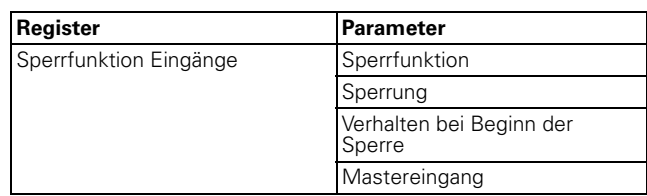

### **Für jeden Eingang separat**

Mit dieser Aktion können Sie jede der zwei bzw. vier Eingänge individuell sperren. Wenn ein Eingang gesperrt ist, führt er keinerlei Funktion aus. Über einen weiteren Parameter können Sie das Verhalten von zyklischen Funktionen parametrieren.

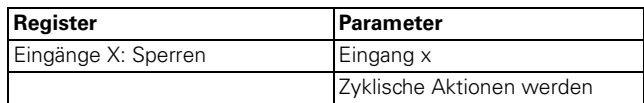

### **Alle Tasten funktionieren wie Mastereingang**

Mit dieser Aktion legen Sie einen der zwei bzw. vier Eingänge als Mastereingang fest. Wenn eine beliebige Taste gedrückt wird, wird die Aktion ausgeführt, die für den Mastereingang parametriert ist.

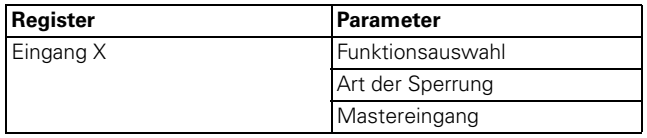

4.4 Binäreingang 4fach  **Binäreingang REG-K/4x230**

Multifunktion.Zähler, LED 12BA/1.0 <br>
Art.-Nr. 644992

### **Kommunikationsobjekte**

Sie können folgende Kommunikationsobjekte auswählen:

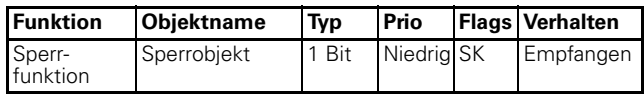

**| B**eim Aktivieren einer Sperrfunktion über das<br>| Sperrobjekt werden alle momentanen Tastenfunktionen zurückgesetzt bzw. unterbrochen.

### **Verhalten bei Anlegen/Wiederkehr und Ausfall der Busspannung**

### **Verhalten bei Anlegen/Wiederkehr der Busspannung**

Bei Anlegen bzw. Wiederkehr der Busspannung können je nach Einstellung Telegramme gesendet werden.

Multifunktion.Zähler, LED 12BA/1.0

### **Parameter und Einstellwerte**

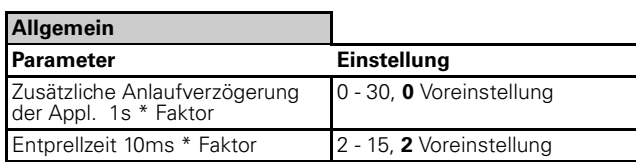

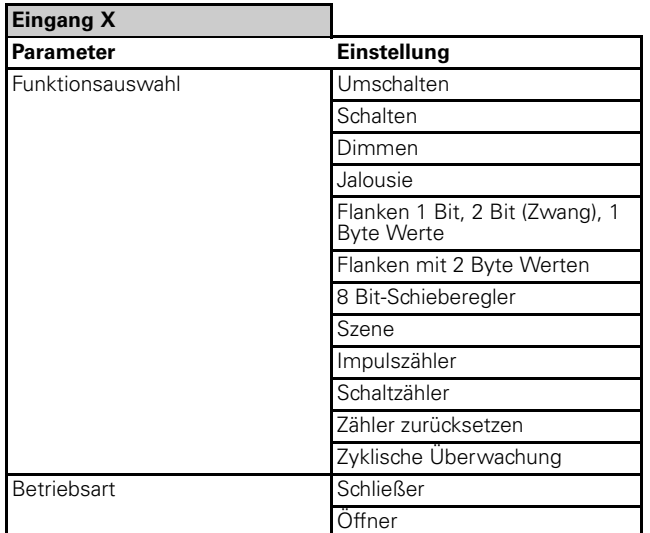

Wenn "Funktionsauswahl" in Register "Eingang X" auf "Umschalten" eingestellt ist:

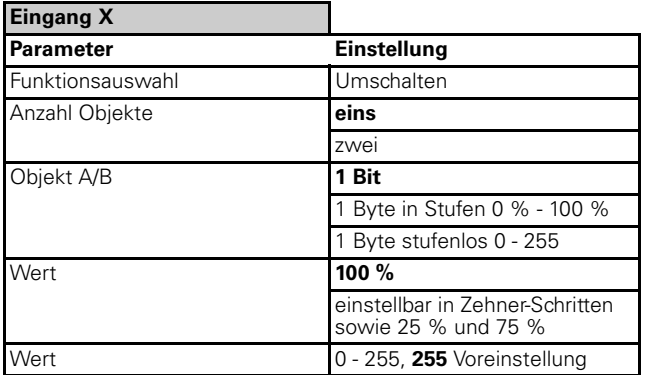

Wenn "Funktionsauswahl" in Register "Eingang X" auf "Schalten" eingestellt ist:

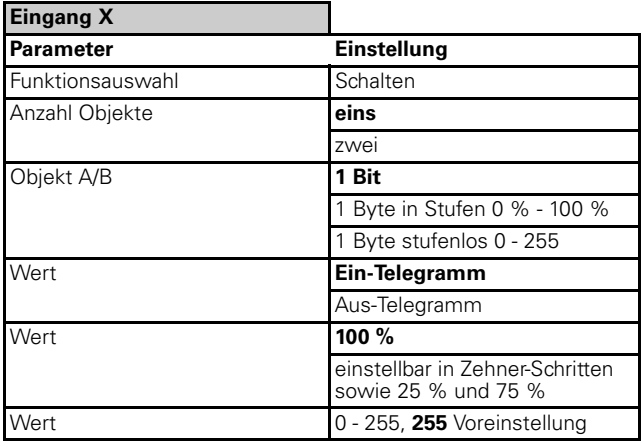

Wenn "Funktionsauswahl" in Register "Eingang X" auf "Dimmen" eingestellt ist:

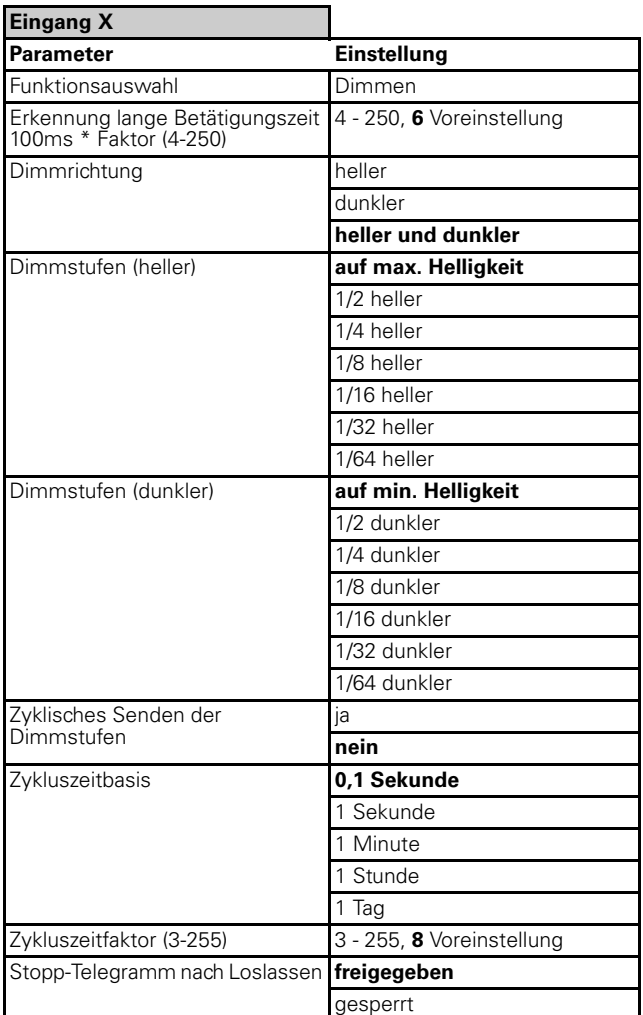

Wenn "Funktionsauswahl" in Register "Eingang X" auf "Jalousie" eingestellt ist:

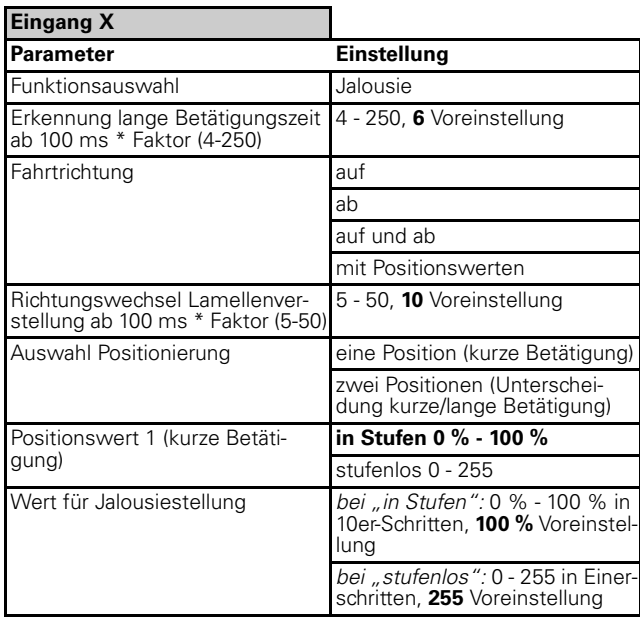

Multifunktion.Zähler, LED 12BA/1.0 **Art.-Nr. 644992** Art.-Nr. 644992

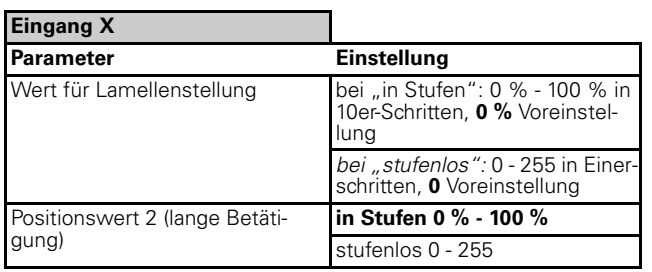

Wenn "Funktionsauswahl" in Register "Eingang X" auf "Flanken 1 Bit, 2 Bit (Zwang), 1 Byte Werte" eingestellt ist:

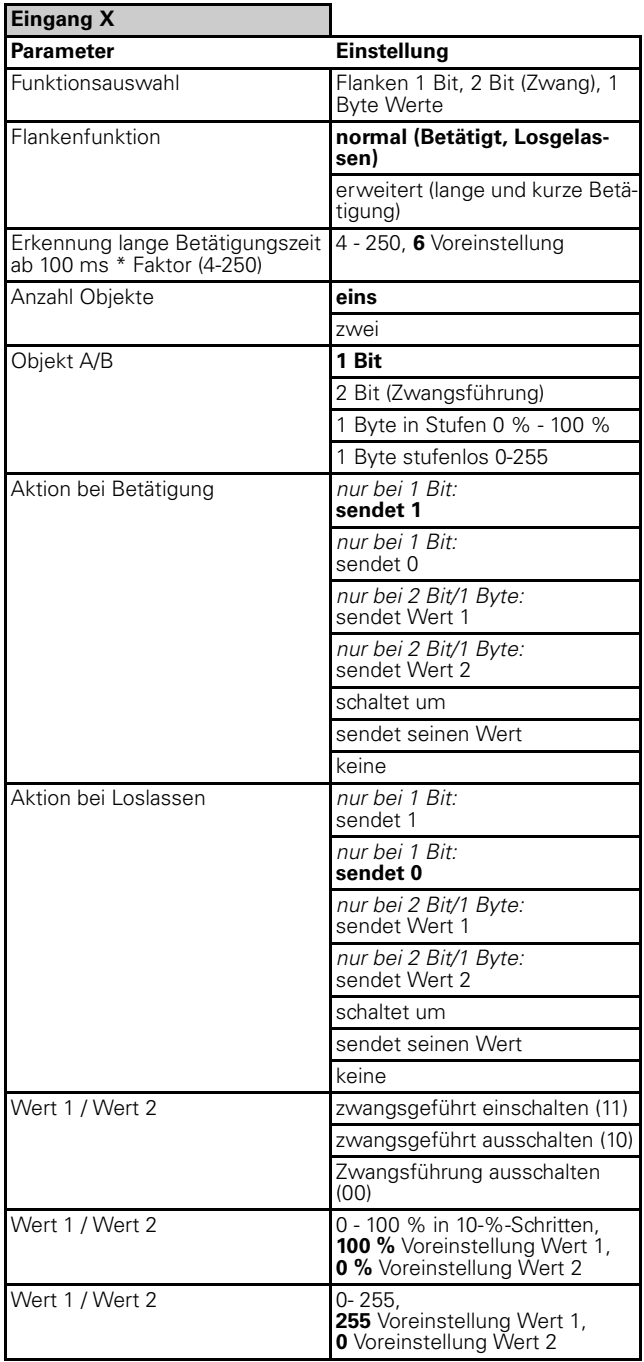

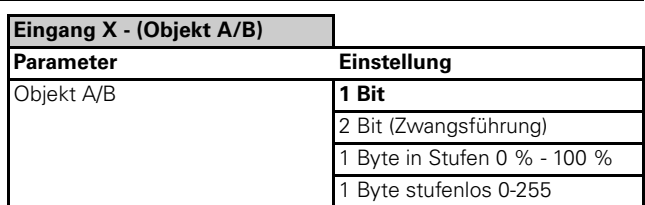

Multifunktion.Zähler, LED 12BA/1.0 **Art.-Nr. 644992** Art.-Nr. 644992

Kapitel 4: Binäreingänge

# 4.4 Binäreingang 4fach  **Binäreingang REG-K/4x230**

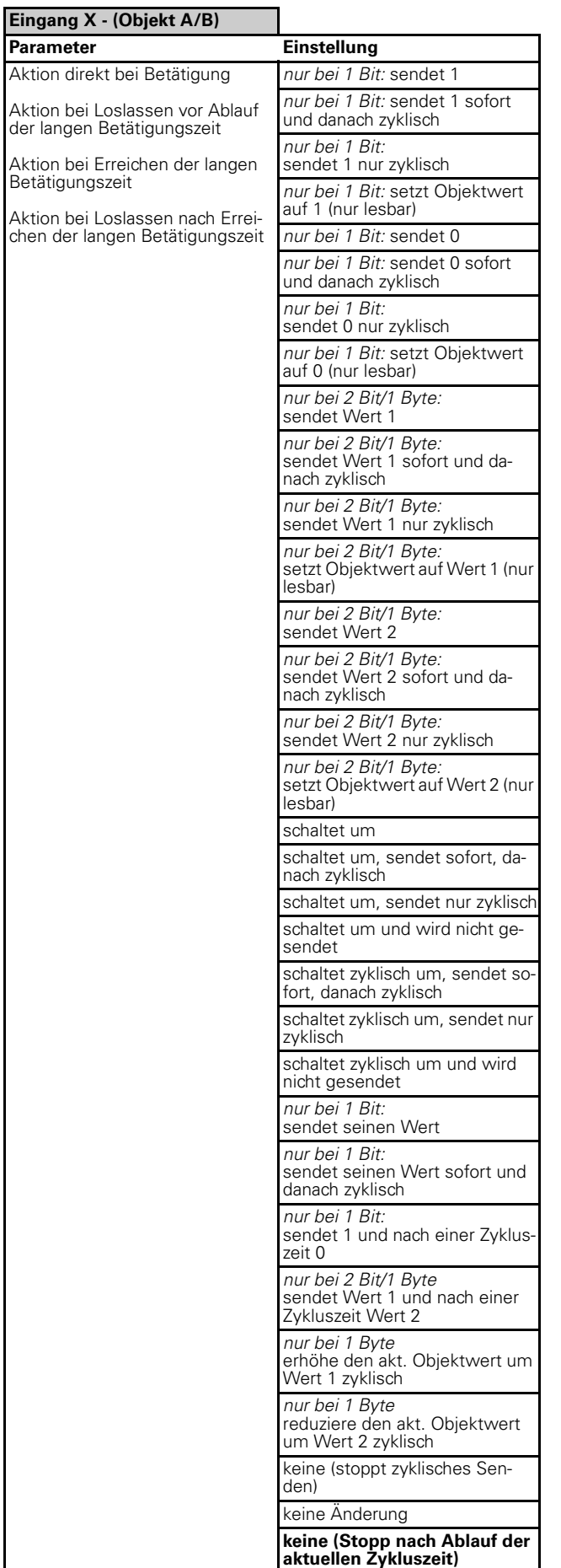

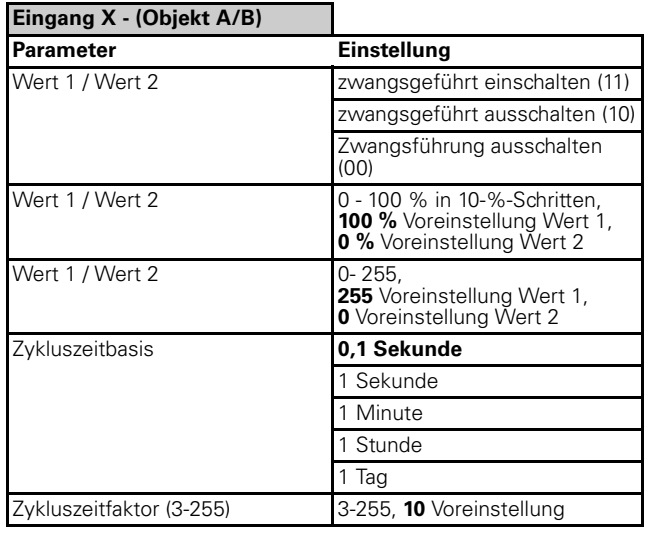

Wenn "Funktionsauswahl" in Register "Eingang X" auf "Flanken mit 2 Byte Werten" eingestellt ist:

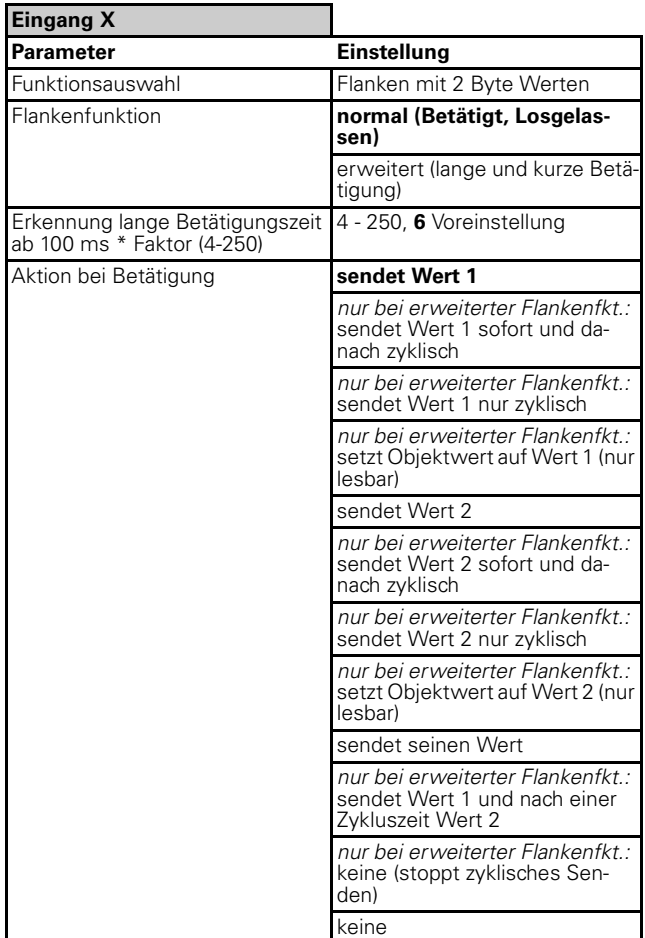

# 4.4 Binäreingang 4fach  **Binäreingang REG-K/4x230**

Multifunktion.Zähler, LED 12BA/1.0

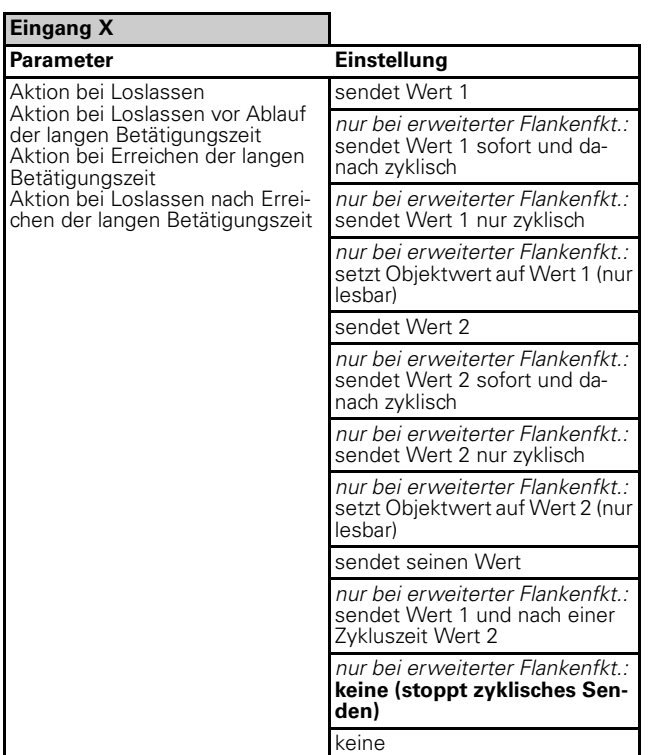

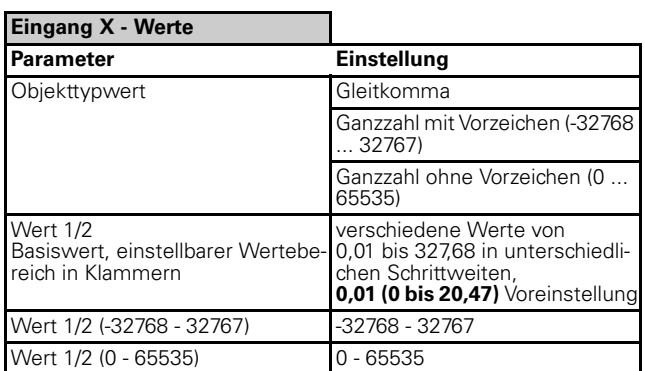

Wenn "Funktionsauswahl" in Register "Eingang X" auf "8bit-Schieberegler" eingestellt ist:

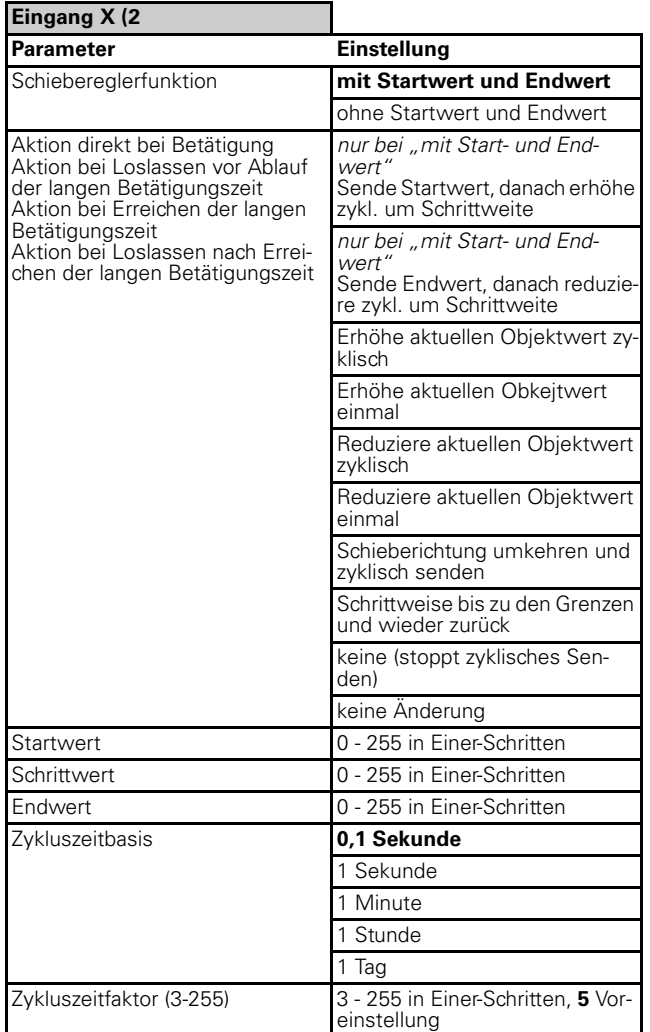

Wenn "Funktionsauswahl" in Register "Eingang X" auf "Szene" eingestellt ist:

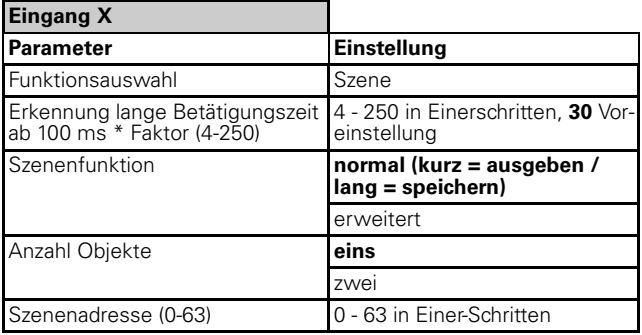

# 4.4 Binäreingang 4fach  **Binäreingang REG-K/4x230**

Multifunktion.Zähler, LED 12BA/1.0

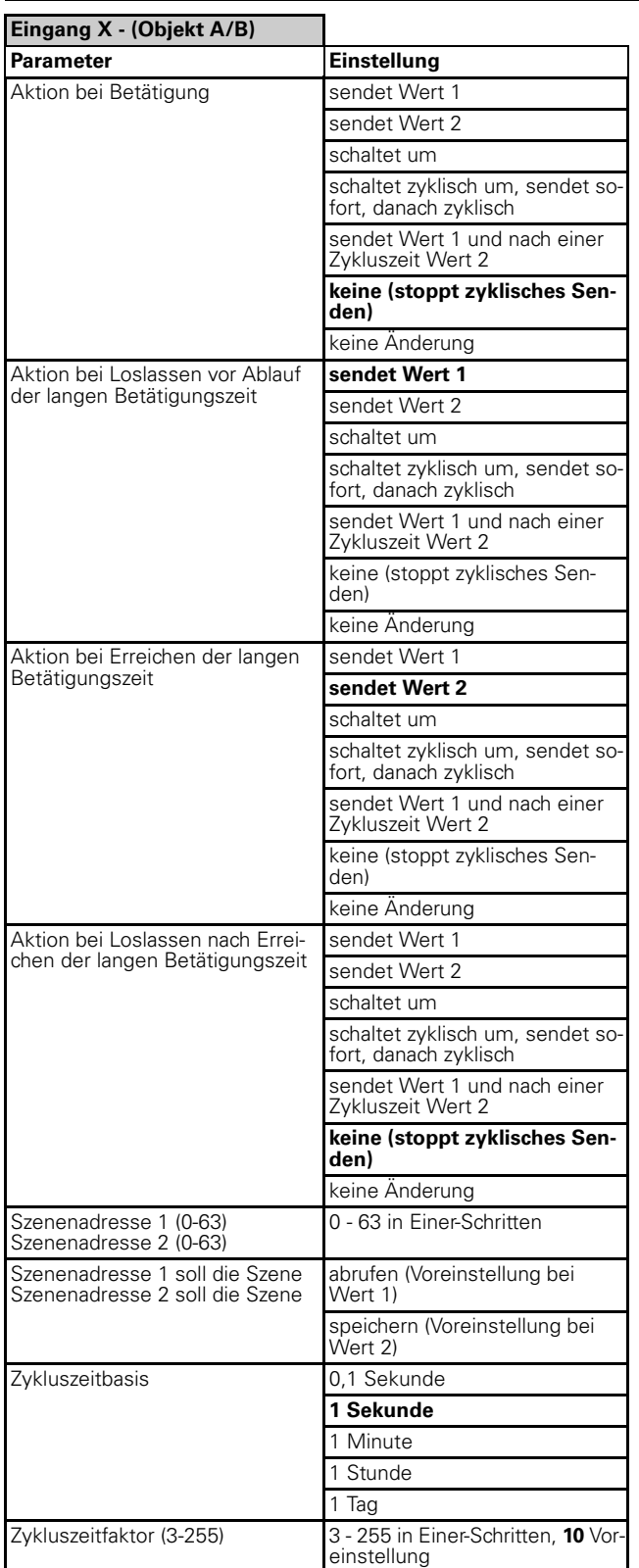

Wenn "Funktionsauswahl" in Register "Eingang X" auf "Impulszähler" eingestellt ist:

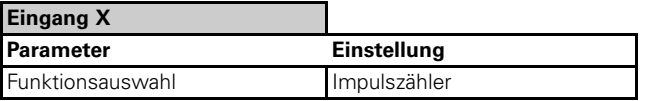

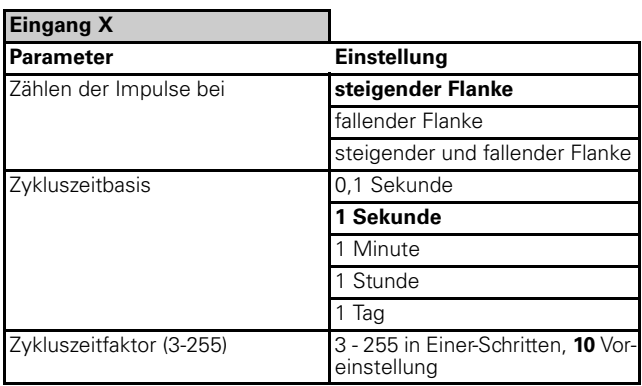

Wenn "Funktionsauswahl" in Register "Eingang X" auf "Schaltzähler" eingestellt ist:

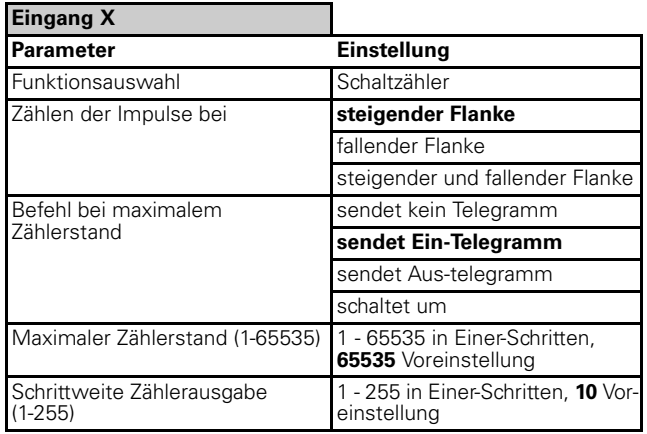

Wenn "Funktionsauswahl" in Register "Eingang X" auf "Zähler zurücksetzen" eingestellt ist:

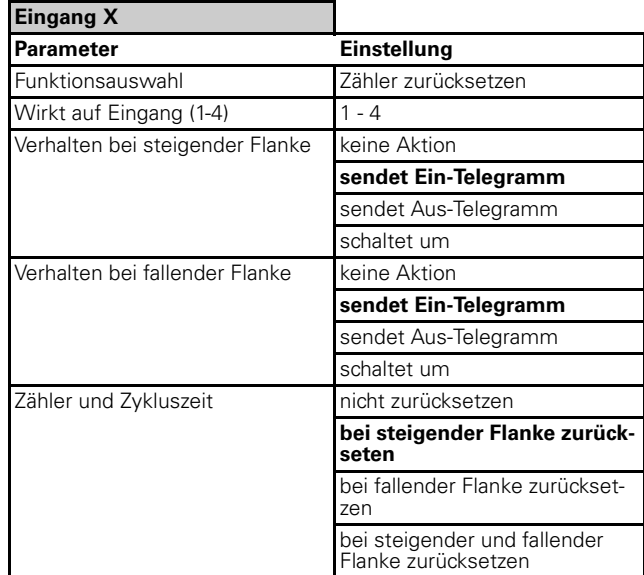

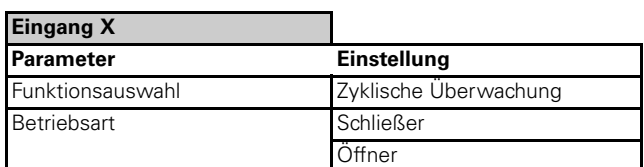

4.4 Binäreingang 4fach  **Binäreingang REG-K/4x230**

Multifunktion.Zähler, LED 12BA/1.0 **Art.-Nr. 644992** Art.-Nr. 644992

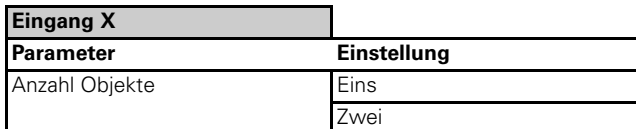

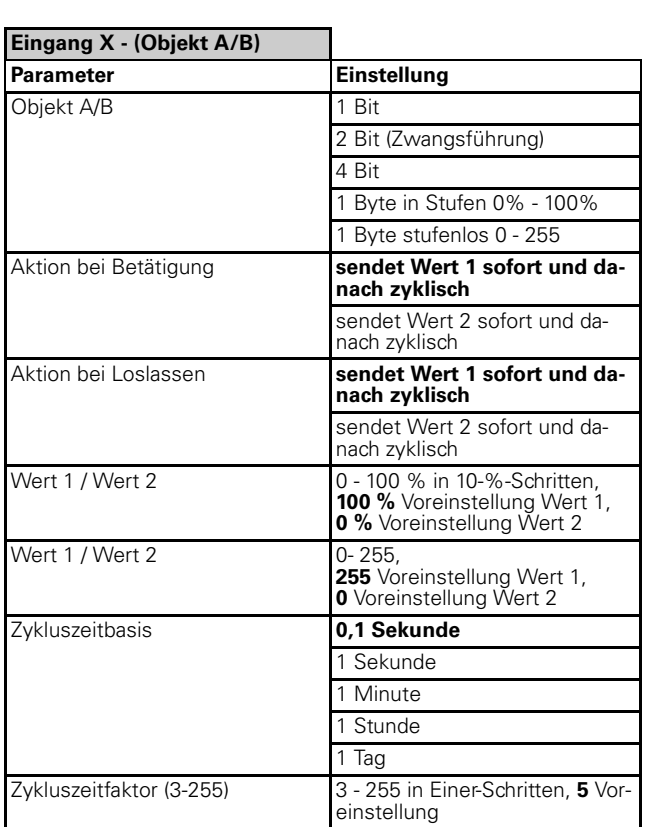

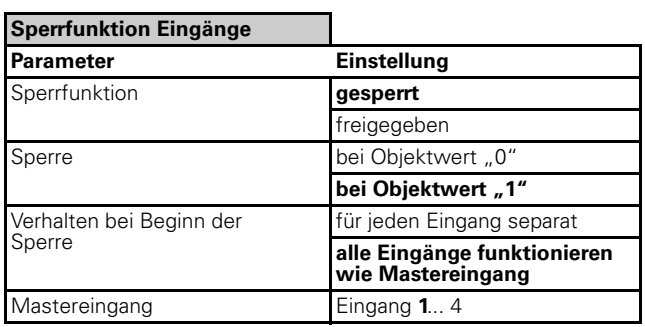

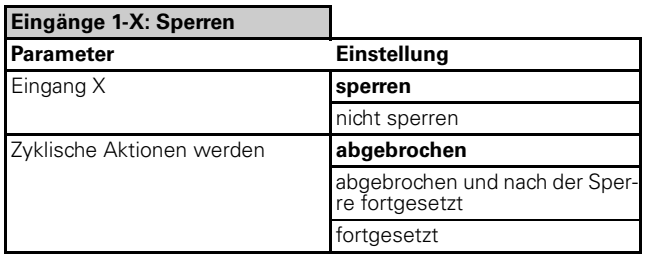